# GWDG<br>NACHRICHTEN<br>12|15

### **Optimierung der StorNext-Umgebung**

**Neue Aleph-Version VMware**

### **Liferay**

**IBM Enterprise Integrator Parallelverarbeitung mit** 

**numerischen Bibliotheken**

ZEITSCHRIFT FÜR DIE KUNDEN DER GWDG

Frohe Weihnachten und einen guten Rutsch ins neue Jahr!

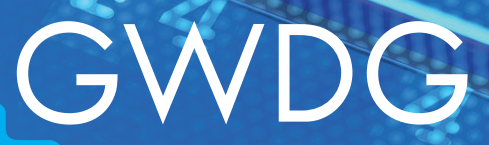

Gesellschaft für wissenschaftliche Datenverarbeitung mbH Göttingen

 $\varepsilon_{nt_{\Theta}}$ 

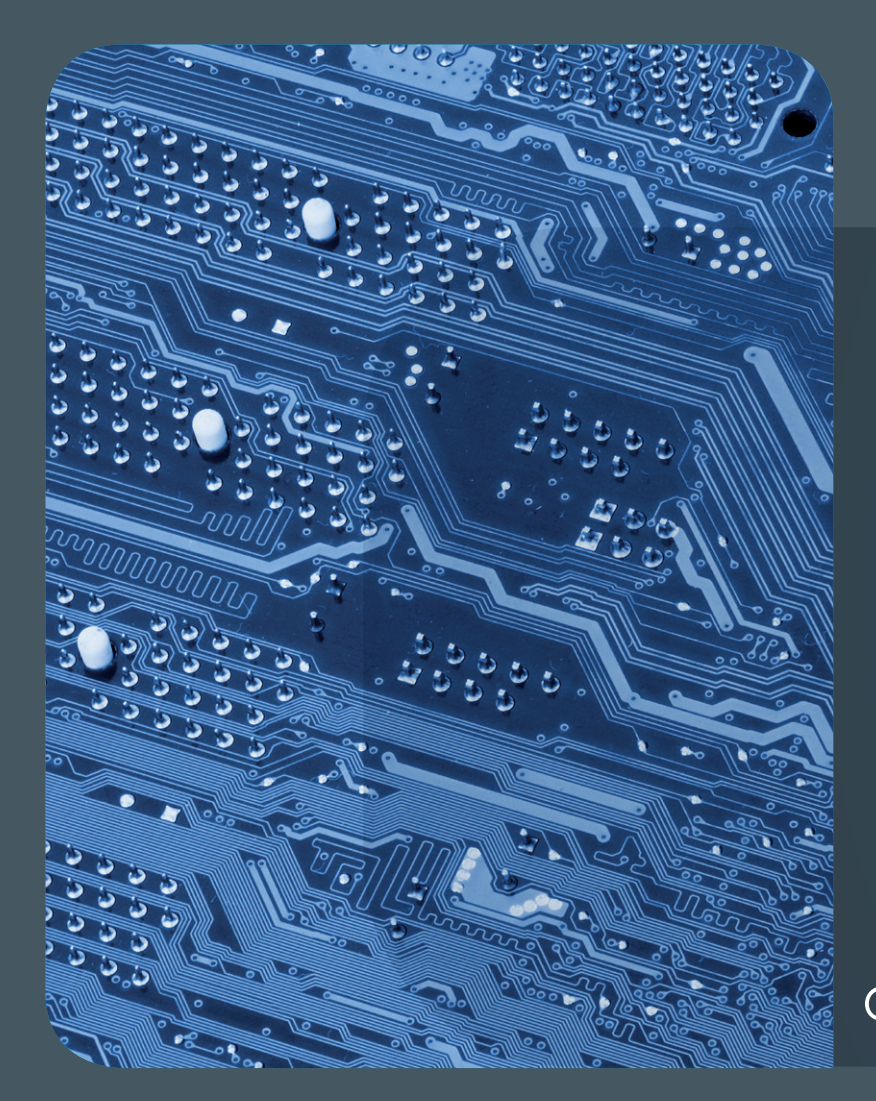

### Inhalt 12|15

4 **[Optimierung der StorNext-Umgebung](#page-3-0)** 7 **[Neue Aleph-Version 22 in den Produktions](#page-6-0)[betrieb übernommen](#page-6-0)** 9 **[VMware – in fünf](#page-8-0)  [Schritten zur virtuellen Maschine](#page-8-0)** 10 **[Liferay-Berechtigungssystem im Einsatz](#page-9-0)** 14 **[IBM Enterprise Integrator – Datenbank-](#page-13-0)[Zauberlehrling oder -meister?](#page-13-0)** 16 **[Parallelverarbeitung mit numerischen](#page-15-0)  [Bibliotheken –](#page-15-0) Leistungsmessungen für ScaLAPACK- und [PBLAS-Routinen \(Teil 2\)](#page-15-0)** 20 **[Kurz & knapp](#page-19-0)** 22 **[Personalia](#page-21-0)** 24 **[Kurse](#page-23-0)**

# **GWDG<br>NACHRICHTEN**

### Impressum

**Zeitschrift für die Kunden der GWDG**

ISSN 0940-4686 38. Jahrgang Ausgabe 12/2015

**Erscheinungsweise:**  monatlich

www.gwdg.de/gwdg-nr

**Auflage:** 550

#### **Fotos:**

© Maksim Kabakou - Fotolia.com (1) © Rainer Grothues - Fotolia.com (4) © stokkete - Fotolia.com (7) © pterwort - Fotolia.com (8) © Eddelweiss - Fotolia.com (9) © chagin - Fotolia.com (21) © MPIbpc-Medienservice (3, 22, 23) © GWDG (2, 24)

#### **Herausgeber:**

Gesellschaft für wissenschaftliche Datenverarbeitung mbH Göttingen Am Faßberg 11 37077 Göttingen Tel.: 0551 201-1510 Fax: 0551 201-2150

**Redaktion:**  Dr. Thomas Otto E-Mail: thomas.otto@gwdg.de

**Herstellung:**  Maria Geraci E-Mail: maria.geraci@gwdg.de

**Druck:** Kreationszeit GmbH, Rosdorf

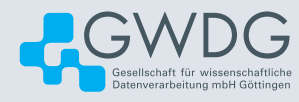

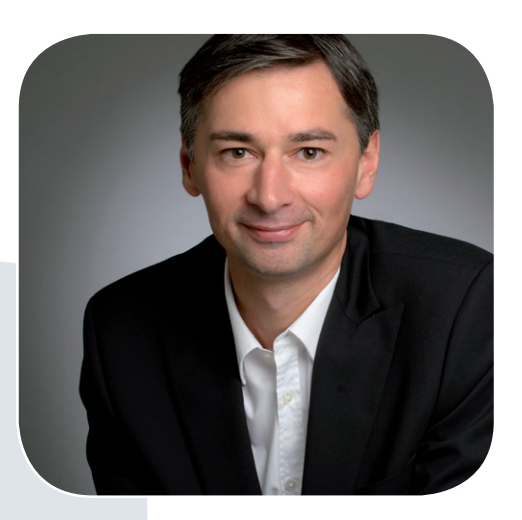

Prof. Dr. Ramin Yahyapour ramin.yahyapour@gwdg.de 0551 201-1545

### Liebe Kunden und Freunde der GWDG,

das Jahr 2015 geht allmählich zu Ende. Es ist üblich, einen Blick zurück und nach vorne zu richten.

Ein Thema, das uns dieses Jahr hinter den Kulissen sehr beschäftigt hat, ist die fortgeschrittene Planung des neuen Rechenzentrumsgebäudes. Diese Bauplanung soll Mitte 2016 abgeschlossen sein, um dann in 2017 zur Ausführung zu kommen.

Ansonsten wurde an der Weiterentwicklung von Lösungen für Datenmanagement und Langzeitarchivierung gearbeitet. Zusammen mit der Niedersächsischen Staats- und Universitätsbibliothek Göttingen wurde die Göttingen eResearch Alliance weiter ausgebaut, um gemeinsam am Göttingen Campus die IT- und Informations-Infrastruktur auszubauen. Hierzu wurden Beratungs- und Schulungsangebote etabliert und in einem ersten Schritt insbesondere Verbundprojekte, wie z. B. Sonderforschungsbereiche, unterstützt.

Im kommenden Jahr werden die Anstrengungen weitergehen, um das Angebot im Bereich Cloud-Dienste zu erweitern. Im Fokus stehen Lösungen, die den einzelnen Wissenschaftlerinnen und Wissenschaftlern als Selfservice zu Verfügung gestellt werden können.

Es wird sicherlich nicht langweilig werden. Bis dahin wünsche ich Ihnen und Ihren Familien schöne Feiertage und einen erfolgreichen Start in das neue Jahr.

### **Ramin Yahyapour**

GWDG – IT in der Wissenschaft

<span id="page-3-0"></span>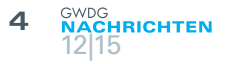

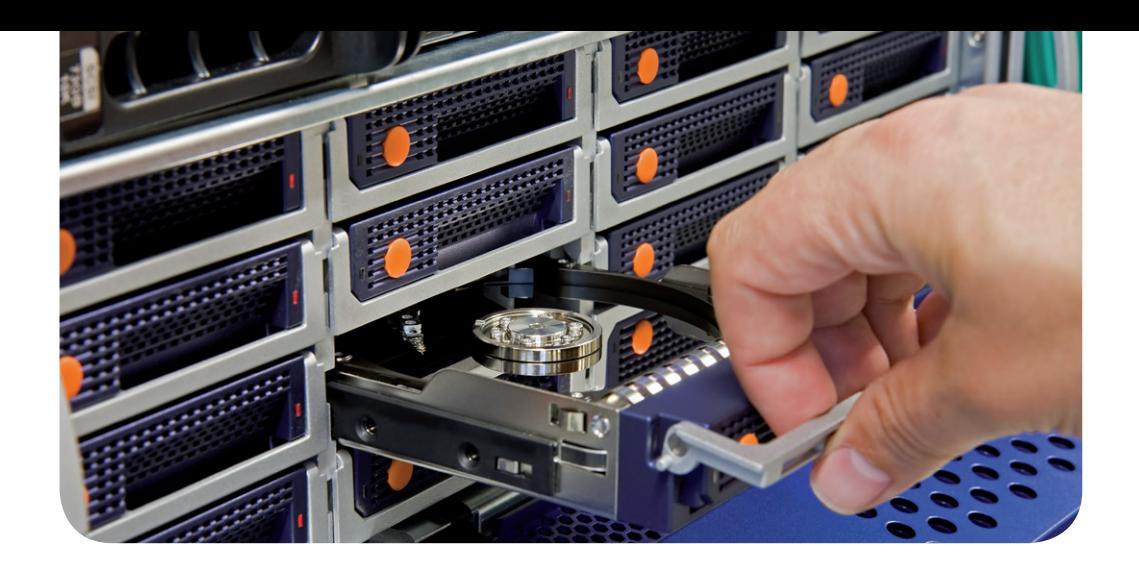

### Optimierung der StorNext-Umgebung

Text und Kontakt: Dr. Reinhard Sippel reinhard.sippel@gwdg.de 0551 201-1553

Der zentrale Fileservice der GWDG wird mit Hilfe des globalen Dateisystems StorNext bereitgestellt. Es ermöglicht den direkten Zugriff von UNIX/Linux-, Windows- und Mac-Rechnern auf die Benutzerdaten. Zusätzlich ist die Archivierung auf kostengünstige Speicher, beispielsweise Magnetbänder, integriert. Wegen des rasant gewachsenen Bedarfs muss die Umgebung optimiert und erweitert werden. Dieser Artikel beschreibt den technischen Aufbau der Stor-Next-Umgebung und welche Maßnahmen zur Optimierung des Betriebs durchgeführt werden.

### **EINSATZ VON STORNEXT FÜR DEN FILESERVICE DER GWDG**

Das StorNext-Filesystem der Firma Quantum ist ein globales Dateisystem. Es ermöglicht mehreren Klienten von heterogenen Plattformen, gemeinsam auf dieselben Speicherbereiche zuzugreifen. Das Dateisystem ist in die Storage-Area-Network-Umgebung (SAN) der GWDG integriert. Für den Zugriff auf die Daten bietet StorNext zwei Methoden an:

- · SAN-Klienten greifen auf die Nutzdaten direkt über das SAN zu
- · LAN-Klienten (DCL = Distributed LAN Clients) ermöglichen den Zugriff über TCP/IP

Der StorNext Storage Manager vereinigt das StorNext-Filesystem mit einer HSM-Komponente. HSM (Hierarchical Storage Management) ist eine Speichertechnik, die es ermöglicht, Daten automatisch zwischen Speichermedien unterschiedlicher Zugriffszeiten zu verschieben. Daten, auf die über einen längeren Zeitraum nicht zugegriffen wurde, können automatisch auf ein kostengünstigeres, aber weniger schnelles Speichermedium (z. B. Bandkassetten) ausgelagert werden. Die Auslagerung der Daten wird über anwendungsspezifische Regeln (Policies) gesteuert. Dateisysteme mit HSM-Funktionalität werden als "managed" bezeichnet, alle anderen als "unmanaged".

Bei der GWDG wird für zahlreiche Anwendungen der Fileservice über StorNext bereitgestellt:

- · UNIX/Linux- und Windows-HOME-Verzeichnisse
- · Windows-Gruppenlaufwerke
- · Anbindung der HOME-Verzeichnisse an die Parallelrechnerumgebung
- **Archivservice**
- Benutzerspezifische NFS-Exporte an virtuelle Maschinen der Server-Virtualisierung unter ESX

### Optimization of StorNext environment

GWDG provides the central file service using the global file system StorNext. It allows the user to access the data directly from UNIX/Linux, Windows, and Mac computers. Additionally StorNext combines the filesystem with an archive system which automatically moves data to cost-effective storage, e.g. magnetic tapes. Due to the rapidly growing requirements the environment has to be optimized and expanded. This article describes the structure of the StorNext environment from a technical point of view and explains how the file service will be optimized.

### SAMBA-Service

Die GWDG setzt die HSM-Komponente von StorNext für zwei verschiedene Zwecke ein:

- · Für klassische HSM-Dienste, wie zum Beispiel den Archivservice; hier werden Daten entsprechend einer Policy automatisch auf Band ausgelagert (mit zwei Kopien an redundanten Standorten).
- Als Absicherung besonders umfangreicher Dateisysteme für den Fall, dass ein Speichersystem ausfällt; hier wird stets eine zusätzliche Kopie der Daten auf Band gehalten. Fällt das Speichersystem aus, so bleibt die Struktur des gesamten Dateisystems erhalten, da die Daten noch auf Band zugreifbar sind. Zugriffe auf Daten auf dem defekten Speichersystem dauern allerdings länger, weil die Daten erst vom Band geladen werden müssen.

Zurzeit werden insgesamt ca. 7 PetaByte Daten über den Fileservice mit StorNext zur Verfügung gestellt, davon befinden sich 2,5 PetaByte auf drehenden Platten und 4,5 PetaByte auf Bandkassetten.

### **GRÜNDE FÜR DIE UMSTRUKTURIERUNG DER STORNEXT-UMGEBUNG**

Die bisherige StorNext-Umgebung wird unter der Version 4.7 betrieben. Ihre zentralen Komponenten bilden zwei Server-Cluster, die jeweils als Meta Data Controler (MDC) dienen. Aufgrund der rasant wachsenden Anforderungen an die Massenspeicher-Ressourcen ist die eingesetzte Hardware an ihre Leistungsgrenzen gestoßen. Insbesondere ist der Umgang mit sehr vielen kleinen Dateien eine Herausforderung, da dieser eine hohe Zugriffsrate auf die Metadaten bedingt. Um die Performance im Bereich der Gruppenlaufwerke sowie bei Anwendungen auf dem Parallelrechner zu verbessern, führt die GWDG zurzeit eine Umstrukturierung der StorNext-Umgebung durch.

Die Umbaumaßnahmen betreffen die Bereiche der Server-Hardware, der Speichersysteme und der SAN-Infrastruktur:

- · Die bestehenden MDC werden durch drei neue StorNext M660 Appliances der Firma Quantum ersetzt.
- · Es werden neue Windows-Fileserver eingesetzt.
- Die SAN-Infrastruktur wird so optimiert, dass Massenspeichersysteme und Rechner so direkt wie möglich verbunden sind.
- · Ältere Massenspeichersysteme werden durch moderne ersetzt, die eine bessere Performance liefern.

Ein weiterer wesentlicher Schritt zur Optimierung des Fileservice ist der Upgrade auf StorNext Version 5.2. Er bietet folgende Vorteile:

- · Der Zugriff auf die Metadaten ist bei Version 5.2 wesentlich verbessert.
- · Die Speicherbereiche für die Metadaten sind direkt mit der Appliance verbunden.
- · Es besteht die Möglichkeit, einen SSD-Cache für die Metadaten einzurichten.
- · Version 5.2 unterstützt Windows 2012 R2 Server, Mac OS 10.10 Yosemite und RedHat Kernel 3.0.
- Die Unterstützung von Snapshots ist auf der Roadmap.
- Die Nutzung der GWDG-HSM-Umgebung für externe Institute ist nur mit Version 5.2 möglich.

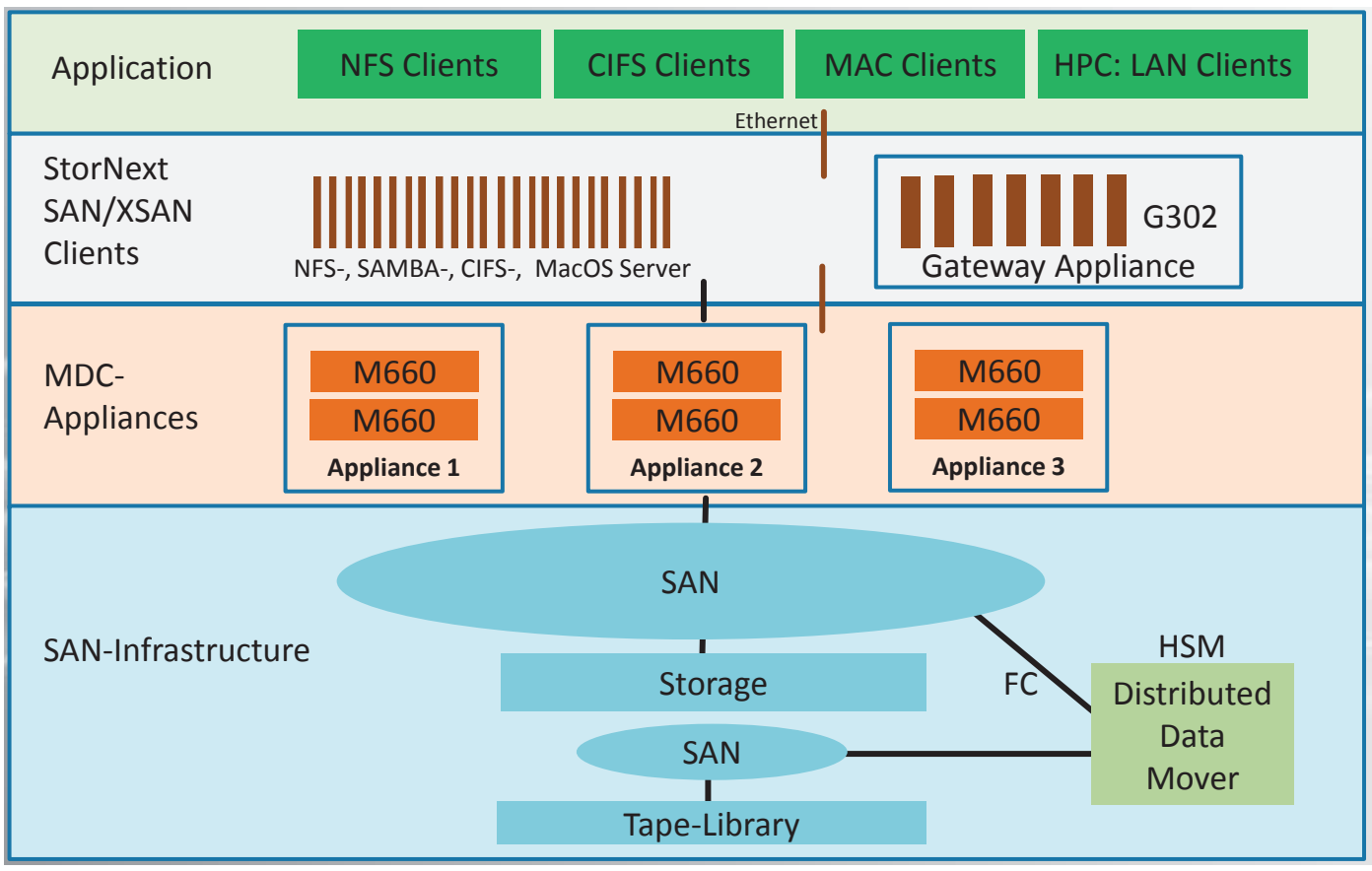

1\_Aufbau der StorNext-Umgebung der GWDG

### **ÜBERSICHT ÜBER DIE NEUE STORNEXT-UMGEBUNG DER GWDG**

Abb. 1 illustriert den Aufbau der neuen StorNext-Umgebung. Das "Herzstück" des StorNext-Filesystems sind die Meta Data Controller (MDC), sie steuern den Zugriff der Klienten auf die Nutzdaten. In der neuen Umgebung werden dafür StorNext M660 Appliances der Firma Quantum als MDC eingesetzt. Eine Appliance besteht aus zwei Rechnern, die im HA(High Availability)-Verbund betrieben werden. Dies bedeutet, dass beim Ausfall des einen Rechners der Fileservice von dem anderen Rechner ohne Störung des Produktionsbetriebs übernommen wird.

Die GWDG setzt für den Fileservice drei Appliances ein. Appliance 1 wird im Wesentlichen für die Bereitstellung des UNIX- und Windows-Fileservice, die Gruppenlaufwerke und die HSM-Dienste, wie zum Beispiel das Archiv, eingesetzt. Appliance 2 soll für neue Dienste und insbesondere für die Anbindung externer Institute an die HSM-Umgebung der GWDG verwendet werden. Appliance 3 dient zur Anbindung der HOME-Verzeichnisse an die Parallelrechnerumgebung der GWDG.

Der Massenspeicher für die Nutzdaten wird über das SAN der GWDG zur Verfügung gestellt. In einer SAN-Umgebung sind Rechner und Massenspeichersysteme über Switches durch Fibre-Channel-Kabel (Glasfasernetz) verbunden. Ein solches Netzwerk wird Fabric genannt. Das SAN der GWDG ist redundant aufgebaut. Die Datenübertragung erfolgt über zwei, sowohl logisch als auch physikalisch getrennte, Fabrics.

Wegen der HSM-Funktionalität benötigt StorNext sowohl Zugriff auf die Plattensysteme als auch auf die Tape-Library. Eine zentrale Komponente des HSM-Systems ist der Distributed Data Mover. Dieser Rechner dient zum Auslagern der Daten auf Band. Die Datenübertragung von und zur Tape-Library erfolgt ebenfalls über Fiber Channel (FC). In der SAN-Umgebung der GWDG wurde für die Anbindung der Tape-Library eine weitere, von der anderen Umgebung physikalisch getrennte Fabric eingerichtet. Somit können sich Band- und Platten-IO nicht störend beeinflussen.

Die Anbindung der Dateisysteme an die Applikationsrechner erfolgt über StorNext-SAN-Klienten. Zwischen SAN-Klienten und Massenspeichersystemen werden die Nutzdaten über Fiber Channel transferiert. Die Übertragung der Metadaten von den SAN-Klienten zu den MDC erfolgt über Ethernet. Die SAN-Klienten sind Rechner mit verschiedenen Betriebssystemen (UNIX/Linux, Windows und MacOS), die als NFS-, SAMBA-, CIFS- und MacOS-Server für die Applikationsrechner dienen. Die Applikationsrechner in den Instituten greifen über Ethernet auf diese Fileserver zu. Es gibt auch einige Anwendungen, die direkt auf einem SAN-Klienten installiert sind, zum Beispiel der Goobi-Server der Niedersächsischen Staats- und Universitätsbibliothek Göttingen (SUB) und der Server für Bioinformatik GWD-WinTS-Bio.

Es besteht auch die Möglichkeit, Applikationsrechner als LAN-Klienten (DLC) in die StorNext-Umgebung über TCP/IP einzubinden. Hierbei erfolgt der Datentransfer nicht über NFS oder CIFS, sondern über ein StorNext-eigenes Protokoll, wodurch die Performance verbessert wird.

Die Knoten der Parallelrechnerumgebung sind als LAN-Klienten in die StorNext-Umgebung integriert. Zur Beschleunigung der Datenübertragung wird eine Gateway Appliance vom Typ G302 eingesetzt. Sie besteht aus sieben Rechnern, die über das SAN auf die Nutzdaten zugreifen. Die Gateway Appliance leitet die Daten über TCP/IP an die LAN-Klienten weiter.

Pro Appliance sind zehn SAN-Klienten lizenziert; dies bedeutet, dass auf ein Dateisystem von zehn verschiedenen Klienten über das SAN zugegriffen werden darf. Die Anzahl der lizenzierten LAN-Klienten ist unbeschränkt.

### **ABLAUF DER UMSTRUKTURIERUNG**

Beim Aufbau der neuen StorNext-Umgebung handelt es sich nicht nur um ein Software-Upgrade auf Version 5.2, sondern auch um den Einsatz neuer Hardware-Komponenten wie der Metadaten- und Gateway-Appliance, neuer Fileserver und neuer Speichersysteme sowie um Umstrukturierungen im SAN.

Ziel ist es, das Upgrade für den laufenden Betrieb so störungsfrei wie möglich durchzuführen. Allerdings lassen sich wegen der Komplexität der Umgebung und der zahlreichen Dienste, die vom StorNext-Fileservice abhängig sind, Betriebsunterbrechungen leider nicht vollständig vermeiden. Die Umbauarbeiten werden in vielen Teilschritten über mehrere Wochen verteilt durchgeführt.

Ein Großteil dieser Schritte konnte bereits erfolgreich umgesetzt werden:

- Upgrade der StorNext-Umgebung für den Parallelrechner: Dieses wurde in einer wegen Arbeiten an der Stromversorgung ohnehin notwendigen Downtime durchgeführt.
- · Migration von unmanaged Dateisystemen: Ein Großteil der unmanaged Dateisysteme wurde bereits in die neue Umgebung überführt, im laufenden Betrieb oder mit angekündigten kurzen Unterbrechungen.
- Einrichtung von neuen Dateisystemen: Für das European Neuroscience Institute Göttingen (ENI), das Max-Planck-Institut für Sonnensystemforschung in Göttingen (MPS) und die Universitätsmedizin Göttingen (Vorklinik) wurden Speicherbereiche in der neuen Umgebung angelegt.

Für die kommenden Wochen sind weitere wichtige Migrationsschritte geplant:

- · Migration von weiteren unmanaged Dateisystemen: Dies kann weitgehend im laufenden Betrieb oder mit angekündigten kurzen Unterbrechungen durchgeführt werden.
- · Upgrade aller bestehenden managed Dateisysteme: Hierzu wird eine größere Downtime benötigt, die an ein reguläres Wartungsfenster an einem Donnerstag gekoppelt wird. Betroffen sind insbesondere die Windows-Gruppenlaufwerke, der Archivservice, die Dateisysteme für Bioinformatik und die Dateisysteme für den Goobi-Server der Niedersächsischen Staats- und Universitätsbibliothek Göttingen.
- · Transferierung der Metadaten auf die internen Speicherbereiche der Appliance: Für einige Dateisysteme müssen die Metadaten auf die internen Speicherbereiche verschoben werden. Dies wird für die einzelnen Dienste in individuell angekündigten Downtimes durchgeführt.

Alle Maßnahmen, die eine Betriebsunterbrechung bedingen, werden mindestens eine Woche vorher angekündigt und, wenn möglich, im Wartungsfenster durchgeführt.

<span id="page-6-0"></span>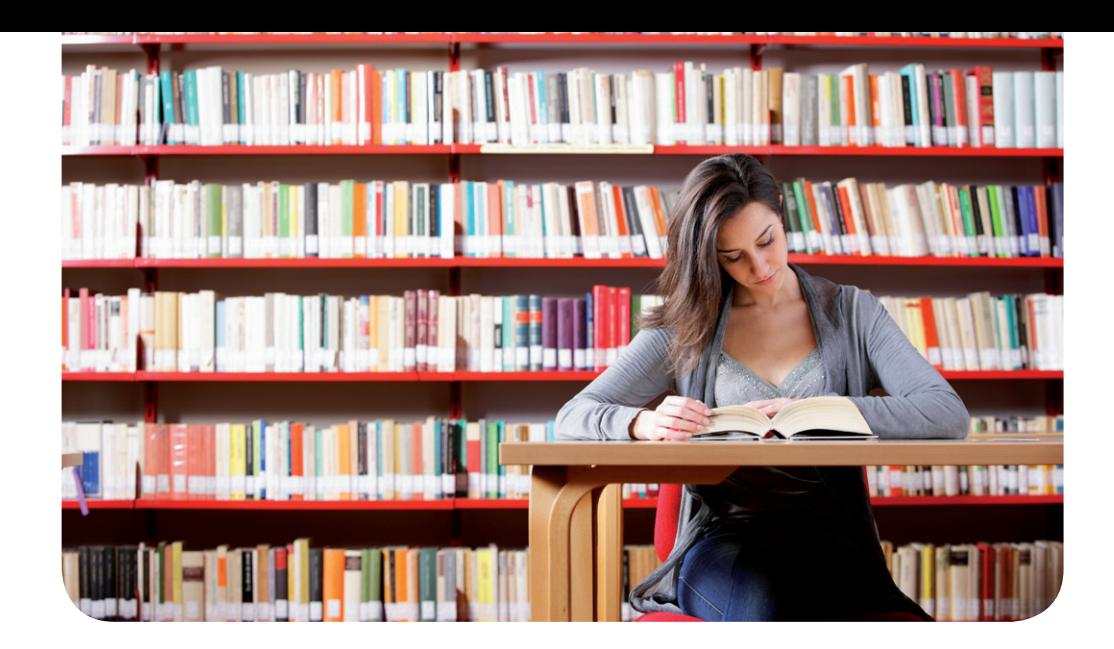

### Neue Aleph-Version 22 in den Produktionsbetrieb übernommen

Text und Kontakt: Regina Bost regina.bost@gwdg.de 0551 201-1831

Am 21. September 2015 hat die GWDG eine neue Aleph-Version (Version 22) für den Produktionsbetrieb der Aleph nutzenden Bibliotheken in der Max-Planck-Gesellschaft zur Verfügung gestellt. Neben der Programmversion wurden gleichzeitig Hardware, Betriebssystem und die Serverarchitektur gewechselt. Dieser komplexe Wechsel soll den Bibliothekaren und Bibliotheksnutzern ein leistungsfähigeres, performanteres Bibliothekssystem bieten.

Seit 2001 betreibt die GWDG für Bibliotheken in der Max-Planck-Gesellschaft (MPG) zwei Server für das Integrierte Bibliothekssystem (ILS) Aleph500. Die von der Firma Ex Libris hergestellte und vertriebene Software wird in den Bibliotheken für die Katalogisierung, Erwerbung und Ausleihe von Büchern und Zeitschriften eingesetzt. Aleph bietet dem Bibliothekspersonal ein Arbeitsinstrument für den gesamten bibliothekarischen Geschäftsgang. Den Wissenschaftlerinnen und Wissenschaftlern an den Instituten steht mit dem Online-Katalog (OPAC) ein weltweit zugängliches Rechercheinstrument über den Bestand ihrer Institutsbibliothek zur Verfügung.

Aktuell nutzen 36 Bibliotheken, die insgesamt 40 Max-Planck-Institute sowie vier assoziierte Einrichtungen versorgen, den Aleph-Server. In Vorbereitung ist die Produktionsaufnahme für ein weiteres Institut, das MPI für molekulare Genetik.

Neben den Bibliothekskatalogen finden sich auf dem Göttinger Server als MPG-weite Nachweisinstrumente auch das Zeitschriftenverzeichnis sowie der E-Books-Katalog der MPG. Alle Bibliotheken der MPG können darüber hinaus auf dem Aleph-Server die Normdaten der Personennamendatei (PND), der Gemeinsamen Körperschaftsdatei (GKD) und der Schlagwortnormdatei (SWD) nutzen. Dieser Service wird auch seit dem Umstieg der Bibliotheksverbünde auf die Gemeinsame Normdatei (GND) bis

### New Aleph version 22 online

Since September 21, 2015 a new Aleph version (version 22) has been available for libraries in the Max Planck Society. Along with the upgrade to the new software version, a fundamental change in the server architecture has taken place: from a stand-alone server running Solaris 10 software the system was migrated to a three-server architecture running on Red-Hat Linux version 6. One server is now dedicated to host the database, another to the background processes while on the third the front-end processes are running, including WWW and PC servers.

The architecture was realized in GWDG's ESX cluster. The six servers (three for the development system and three for the production system) are operated in a VMware environment. Highly available NetApp storage and SSDs connected via iSCSI are used to ensure fast database access. Server administration is now carried out with the configuration management tool "Puppet".

This complex changes provide a more efficient, and more performant library system to the librarians and library users of the 40 Aleph using Max Planck Institutes.

auf Weiteres in der gewohnten Form aufrechterhalten. Neu hinzugekommen ist der E-Ressourcen-Katalog (ERS), der als Backend für den Resource-Navigator der MPG (MPG.ReNa) dient. Dieser löst als Nachweisinstrument über die in der Max-Planck-Gesellschaft verfügbaren elektronischen Ressourcen den bisher in der Max Planck Virtual Library (VLib) enthaltenen MPG-Ressourcenkatalog ab.

Das Upgrade auf die neue Software-Version ging einher mit einer grundlegenden Änderung der Server-Architektur: Von einem Stand-Alone-Server unter Solaris 10 wurde die Software auf eine Drei-Server-Architektur unter RedHat-Linux Version 6 migriert, wobei auf einem Server die Datenbank, auf einem weiteren die Hintergrundprozesse und auf einem dritten das Frontend mit u. a. dem Web- und PC-Server betrieben werden. Realisiert wurde die Lösung im ESX-Cluster der GWDG. Die sechs Server (jeweils drei für das Entwicklungssystem und das Produktionssystem) laufen in einer VMware-Umgebung, als Speicher kommen hochverfügbarer NetApp-Speicher sowie per iSCSI angebundene SSDs für schnelle Datenbankzugriffe zum Einsatz. Die Verwaltung der Server wurde erstmals mithilfe des Konfigurations-Managmentsystems Puppet realisiert.

Bereits im März 2015 wurde die Aleph-Entwicklungsumgebung von Version 20 nach Version 22 migriert, dann folgten umfangreiche Tests und Anpassungen durch die Systembibliothekare und das GWDG-Aleph-Team. Wie auch in den vorherigen Versionen wurde durch verschiedene Arbeitsgruppen aus den zahlreichen Neuerungen der Version 22 ein Standard-Setup für die MPG entwickelt und eingepflegt.

Im September 2015 wurde schließlich der produktive Betrieb mit der Aleph-Version 22 aufgenommen. Hiermit steht den MPG-Aleph-Bibliotheken und ihren Nutzern nun ein verbessertes und moderneres Bibliothekssystem zur Verfügung.

Weitere Informationen finden Sie unter [https://www.gwdg.de/](https://www.gwdg.de/application-services/library-service-aleph%20%0D) [application-services/library-service-aleph](https://www.gwdg.de/application-services/library-service-aleph%20%0D).

### **Kontakt**

Aleph-Team der GWDG (aleph500@gwdg.de)

- · Regina Bost, 0551 201-1831
- · Anke Bruns, 0551 201-1519
- Simon Heider, 0551 201-1840
- Ralph Krimmel, 0551 201-1821

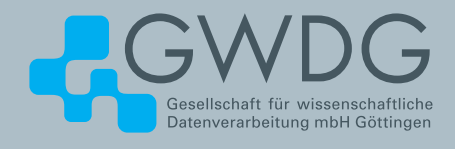

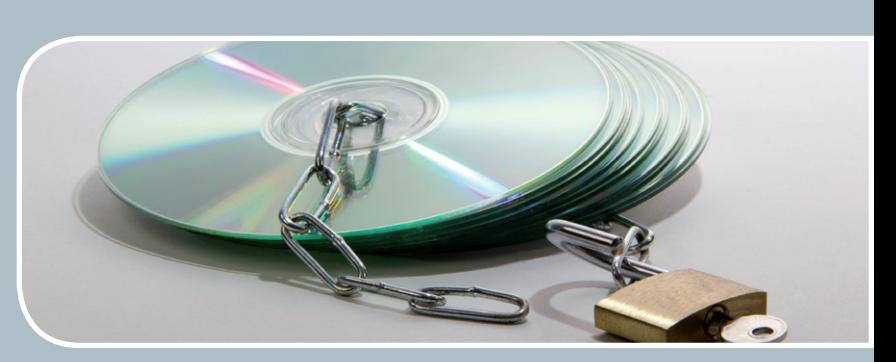

### Software und Lizenzverwaltung Der einfache Weg zur Software!

### **Ihre Anforderung**

Sie benötigen eine Software, für die es keine von Ihnen nutzbare Rahmenvereinbarung gibt. Die Anzahl der erforderlichen Lizenzen ist nicht genau festgelegt.

### **Unser Angebot**

Wir verfügen über eine Reihe von Rahmen- und Campusvereinbarungen mit namhaften Softwareherstellern und -lieferanten, über die Software auch in geringerer Stückzahl bezogen werden kann. Wir wickeln für Sie die Beschaffung der erforderlichen Lizenzen ab. Wir können uns bei Vertragsverhandlungen und Bedarfsanalysen engagieren. Zugriffslizenzen können auch über Lizenzserver verwaltet werden.

### **Ihre Vorteile**

> Sie können die benötigte Software in vielen Fällen sofort nutzen.

- > Sie brauchen kein eigenes Ausschreibungs- und Beschaffungsverfahren durchzuführen.
- > Sie ersparen sich die zeitraubenden Verhandlungen mit den Softwareherstellern und -lieferanten.
- > Die Anzahl der benötigten Lizenzen wird Ihnen flexibel zur Verfügung gestellt.
- > Wir können die Nachfrage von verschiedenen Nutzern für neue Lizenzvereinbarungen bündeln.

### **Interessiert?**

Informationen zu bestehenden Lizenzvereinbarungen sind auf der u. g. GWDG-Webseite zu finden. Falls Sie nach spezieller Software suchen, die noch nicht auf unserer Webseite erwähnt ist, kommen Sie bitte auf uns zu. Wir werden prüfen, ob wir eine Vereinbarung abschließen können und bündeln die Nachfrage mit anderen Nutzern.

<span id="page-8-0"></span>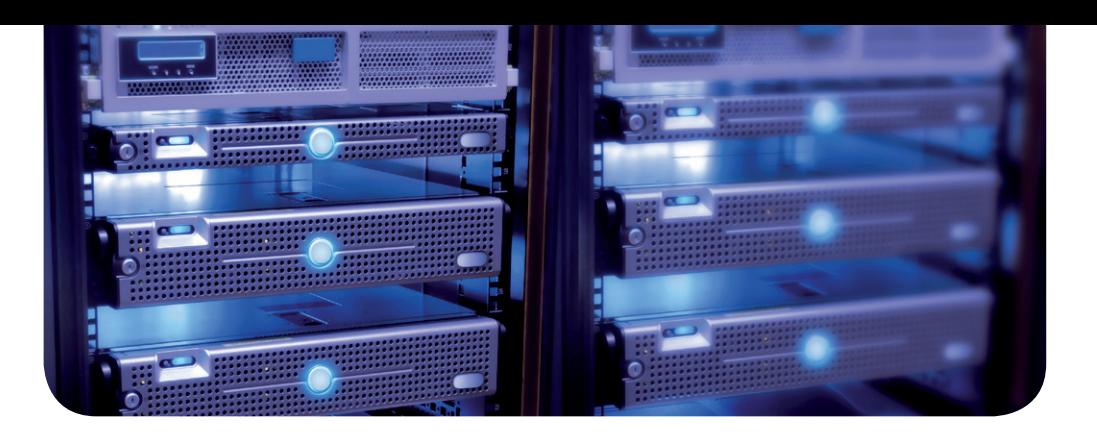

### VMware – in fünf Schritten zur virtuellen Maschine

Text und Kontakt: Ingo Juchem ingo.juchem@gwdg.de 0551 201-1869

Die Beantragung und Einrichtung virtueller Maschinen (VM) für den VMware-Cluster der GWDG hat sich in den letzten Monaten ein wenig verändert. Der Prozess der Einrichtung wurde teilweise automatisiert. Dieser Artikel möchte zum besseren Verständnis des Vorgangs beitragen und gleichzeitig einige Hinweise zur Beschleunigung der Bereitstellung geben.

Sie benötigen für ein Forschungsprojekt einen eigenen Webservice? Sie möchten Ihren Studierenden Zugriff auf zusätzliche Unterlagen, Videos o. ä. geben? Sie haben die Anforderung, einen Publikationsserver zu betreiben, der auf einer Datenbank aufbaut?

Die folgende und weitere Anleitungen finden Sie ebenfalls unter [https://info.gwdg.de/dokuwiki/doku.php?id=de:services:server\\_](https://info.gwdg.de/dokuwiki/doku.php%3Fid%3Dde:services:server_services:virtual_server:start) [services:virtual\\_server:start](https://info.gwdg.de/dokuwiki/doku.php%3Fid%3Dde:services:server_services:virtual_server:start); eine FAQ-Sammlung mit der Möglichkeit, eigene Fragen zu stellen, unter <https://faq.gwdg.de/>.

In folgenden fünf Schritten können Sie bei der GWDG eine virtuelle Maschine im VMware-Cluster beantragen und einrichten:

- 1. Erstellen Sie ein Bedarfskonzept für Ihren Dienst und die dafür benötigte virtuelle Maschine:
	- › Hardwareausstattung der VM wie viel RAM, wie viele Kerne (weniger ist hier mehr!)?
	- › Benötigter Massenspeicher und erwarteter Durchsatz. Dazu gehört auch das Backupkonzept!
	- › Welche Netzzugriffe werden benötigt, welche Firewallregeln?
- 2. Gehen Sie auf die Webseite [https://sharepoint.gwdg.](https://sharepoint.gwdg.de/services/vserver/default.aspx) [de/services/vserver/default.aspx](https://sharepoint.gwdg.de/services/vserver/default.aspx) im SharePoint, melden sich an, klicken auf "Neues Element" und geben die gewünschte Spezifikation an.

Weitere wichtige Informationen sind die Ansprechpartner und die Administrationsaccounts (es können mehrere, durch Semikolon separiert, angegeben werden)!

Der Antrag wird automatisiert ausgelesen und verschwindet von der Webseite.

Wichtig: Sie erhalten keine E-Mail über den Eingang des Antragsl

3. Ihr Antrag wird bei Beantragung innerhalb gewisser Ressourcengrenzen automatisch, ansonsten manuell bearbeitet. Sobald die VM eingerichtet wurde, erhalten Sie eine

E-Mail mit weiteren Informationen, z. B. der IP-Adresse für die VM.

- 4. Zur Installation und Verwaltung der VM melden Sie sich per RDP auf dem Terminalserver der GWDG [gwd-wints1.](gwd-wints1.top.gwdg.de) [top.gwdg.de](gwd-wints1.top.gwdg.de) mit der Kennung, die als Administrationsaccount angegeben wurde, an.
- 5. Benutzen Sie den Webclient (im Browser [https://vcenter.](https://vcenter.gwdg.de:9443) [gwdg.de:9443](https://vcenter.gwdg.de:9443)) zum Starten der VM und zur Installation des Betriebssystems.

Ihre VM wird nach dem Absenden des Antrags im SharePoint automatisch eingerichtet, wenn

- 1. sie folgende Leistungsdaten nicht überschreitet:
	- › CPUs: 2
	- › RAM: 4 GByte
	- › Festplatte: 100 GByte
- 2. Sie die VM mit einem Account beantragt haben, der zu dem Institut gehört, für welches die VM beantragt wurde und über das sie abgerechnet wird ("Institutskürzel").

Derzeit ist dieses automatisierte Verfahren leider nur für Kunden der Universität Göttingen möglich. Wir arbeiten aber daran, das Verfahren auch für Angehörige der Max-Planck-Institute zu automatisieren.)

Sollten nach der Einrichtung noch Fragen oder Wünsche auftreten, melden Sie sich bitte bei [support@gwdg.de](mailto:support%40gwdg.de?subject=).

### Five steps to your virtual machine

Applying for a virtual machine (VM) within GWDG's VMware cluster is a straightforward process if you follow five easy steps. In this article, we will highlight the process of application and deployment of virtual machines.

### Liferay-Berechtigungssystem im Einsatz

<span id="page-9-0"></span>Text und Kontakt: Stephan Hilker stephan.hilker@gwdg.de 0551 201-2167

Seit der Einführung unseres Kundenportals befasst sich ein Team bei der GWDG mit der Entwicklung von Applikationen und Funktionserweiterungen im Rahmen von Webanwendungen, die mit dem Liferay-Portal betrieben werden. Dieser Artikel stellt den Start einer Serie von Beiträgen dar und gibt eine Einführung in die Verwendung des Liferay-Berechtigungssystems in eigenen Entwicklungen.

Liferay umfasst bereits in der Grundinstallation und über den integrierten Marktplatz eine umfangreiche Auswahl an Applikationen, sogenannter Portlets, die bereits von Anfang an ein produktives Arbeiten mit dem Portal ermöglichen. Zusätzlich ermöglichten das Erstellen eigener Portlets (Liferay IDE und andere), Themes und Layouts sowie die einfachen Implementierungen von Änderungen am Portal selbst (Hook) eine hohe Individualisierbarkeit.

Neben dem Kundenportal fand Liferay auf Basis der positiven Erfahrungen dann auch Verwendung in verschiedenen Projekten, an denen die GWDG beteiligt war bzw. ist, u. a. Event Calendar und SOFI VFU (<https://vfu.sofi.gwdg.de>).

Im Rahmen einer Artikelserie werden wir in unregelmäßigen Abständen kleine HowTos veröffentlichen, die verschiedene Bereiche von Liferay abdecken und die Entwicklung auf Basis dieses Portals vereinfachen sollen. Diese HowTos setzen Grundkenntnisse bei der Entwicklung von Portlets, insbesondere innerhalb des Liferay Frameworks, voraus. Eine gute Grundlage bietet hier das Buch "Liferay in Action" von Richard Sezov.

Das sehr umfangreiche Berechtigungssystem von Liferay basiert auf der rollenbasierten Zugriffskontrolle (Role Based Access Control) und ermöglicht einen flexiblen Einsatz von Rollen, Benutzergruppen und Teams. Integrierte Portlets unterstützen bereits die Vergabe von Berechtigungen. Soll ein selbstentwickeltes Portlet im Portal eingesetzt werden und ebenfalls die Verwendung des Berechtigungssystems ermöglichen, sind verschiedene Punkte zu beachten. Im Folgenden zeigen wir in wenigen Schritten, was bei einem individuellen Datenmodell beachtet werden muss und wie darauf aufbauend die Berechtigungen innerhalb einer Applikation überprüft werden können.

### **ANFORDERUNGEN**

Dieser Abschnitt beschreibt in drei einfachen Schritten den Ablauf von der Konzeption bis zur Implementierung des Datenmodells zur Verwendung des Berechtigungssystems.

#### **Schritt 1: Liste aller notwendigen Berechtigungen**

Eine Liste aller Berechtigungen, die im Portlet verwendet

werden sollen, vereinfacht die Implementierung und Konfiguration im späteren Verlauf. Das folgende Beispiel umfasst vier Berechtigungen, die für das Portlet selbst vergeben werden sollen:

#### Portlet:

- · Hinzufügen zur Seite
- **Konfiguration**
- · Anzeigen
- · Eintrag hinzufügen

Das Portlet kann je nach Berechtigung der Rolle angezeigt oder zur Seite hinzugefügt werden. Es kann ein neuer Eintrag (Objekt) erstellt oder die Konfiguration geöffnet werden.

Davon ausgehend, dass das Portlet eine bestimmte Aufgabe erfüllen soll, die ein eigenes Datenmodell benötigt und welches Berechtigungen auf jedem einzelnen Objekt ermöglichen soll, geben wir die dafür notwendigen Berechtigungen vor:

### Modell (Foo):

- · Löschen
	- **Berechtigungen**
- · Ändern
- · Anzeigen

Für jedes Objekt (hier: Foo) kann der Nutzer später diese vier Berechtigungen rollenspezifisch vergeben.

### Usage of Liferay permission system

We offer our customer portal based on Liferay as a single point of access which offers our customers a constantly growing functionality to use our services. As part of this series we will publish small how-tos at irregular intervals, covering different areas of Liferay and are designed to simplify the development on the basis of this portal. The first howto includes an insight into the implementation of the authorization system of Liferay.

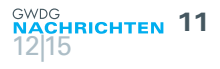

#### **Schritt 2: Resource Action Mapping**

Berechtigungen an Objekten werden in Liferay mit einer zusätzlichen Ressource abgebildet und als mögliche Aktionen des Nutzers auf dem Objekt (Actions) bezeichnet. Für jedes Objekt (Foo) muss also eine Ressource angelegt werden, damit später die notwendige Berechtigung für die Aktion geprüft werden kann.

Die in Schritt 1 erstellte Übersicht aller Berechtigungen wird nun dazu verwendet, im eigenen Projekt eine XML-Datei zu erstellen, die als Basiskonfiguration aller im Projekt enthaltenen Berechtigungen von Liferay bei der Installation ausgewertet wird.

Diese kann bei umfangreicheren Datenmodellen auf mehrere Konfigurationsdateien verteilt werden, in diesem Beispiel bleiben wir der Einfachheit halber bei einer.

In der Liferay IDE im Projekt den Ordner resource-actions in folgendem Pfad erstellen: /Foo-portlet/docroot/WEB-INF/src/

Die Datei actions.xml im Anschluss in diesem Ordner anlegen: /Foo-portlet/docroot/WEB-INF/src/resource-actions/actions.xml

Entsprechend der Liste aus Schritt 1 wird nun die Konfiguration in der actions.xml in folgendem Format vorgenommen:

<?xml version="1.0" encoding="UTF-8"?> <resource-action-mapping> <portlet-resource> <portlet-name>Foo</portlet-name> <permissions> <supports> <action-key>ADD\_TO\_PAGE</action-key> <action-key>CONFIGURATION</action-key> <action-key>VIEW</action-key> <action-key>ADD\_ENTRY</action-key> </supports> <site-member-defaults> <action-key>VIEW</action-key> </site-member-defaults> <guest-defaults /> <guest-unsupported> <action-key>CONFIGURATION</action-key> <action-key>ADD\_ENTRY</action-key> </guest-unsupported> </permissions> </portlet-resource> <model-resource> <model-name>de.own.sample.model.Foo</model-name> <portlet-ref> <portlet-name>Foo</portlet-name> </portlet-ref> <permissions> <supports> <action-key>DELETE</action-key> <action-key>PERMISSIONS</action-key> <action-key>UPDATE</action-key> <action-key>VIEW</action-key> </supports> <site-member-defaults> <action-key>VIEW</action-key> </site-member-defaults>

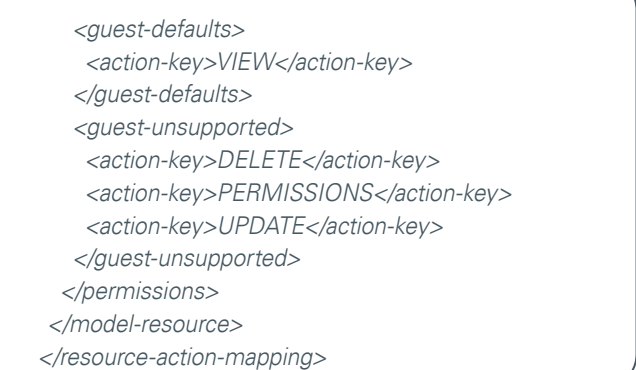

In <portlet-resource> sind die Aktionen für das Portlet selbst enthalten. Wichtig ist, dass jede angelegte Ressource den Namen des Portlets enthält.

Neben den in <supports> aufgelisteten unterstützten Aktionen können hier weitere Standard-Berechtigungen vorgegeben werden. In diesem Beispiel können alle "Site Member" (<sitemember-defaults>) das Portlet sehen, sobald es platziert wurde. Sollen diese standardmäßig auch Einträge vornehmen können, kann an dieser Stelle ein weiterer Key mit <action-key>ADD\_ENT-RY</action-key> hinzugefügt werden.

Nicht authentifizierte Nutzer (Gäste) erhalten bei der Installation des Portlets erst einmal keine Berechtigungen (<quest-defaults) />), für diese werden aber aus Sicherheitsgründen explizit Aktionen ausgenommen: <guest-unsupported />

Nun folgen die Aktionen für das Model selbst am Beispiel Foo: <model-resource />. Der Full Qualified Name für das Modell POJO (Plain Old Java Object) muss hier angegeben werden: <model-name>de.own.sample.model.Foo</model-name>

Damit kann später für jede erstellte Instanz von Foo eine eigene Ressource mit den in <supports /> genannten Aktionen erstellt werden. Auch hier werden einige Standard-Berechtigungen für "Site Member" und "Guests" festgelegt.

Im Anschluss ist es erforderlich, die neue Konfigurationsdatei in den Einstellungen des Portlets anzugeben, damit Liferay auf diese zugreifen kann. Wenn noch nicht vorhanden, die Datei portlet.properties in folgendem Projektpfad erstellen: /Foo-portlet/docroot/WEB-INF/src/portlet.properties

Der Inhalt der Datei ist denkbar einfach, da nur auf eine Konfigurationsdatei verwiesen werden muss:

1 resource.actions.configs=resource-actions/actions.xml

Sollen aufgrund eines umfangreicheren Modells mehrere Konfigurationsdateien verwendet werden, können diese kommagetrennt angegeben werden:

1 resource.actions.configs=resource-actions/actions.xml, resource-actions/actions2.xml

### **Schritt 3: Ressource anlegen**

Da die Aktionen nun angelegt sind, muss sichergestellt sein, dass für jede Instanz eines Foo aus dem Modell auch eine Ressource angelegt wird. Gegen diese wird später geprüft, ob ein Nutzer die gewünschte Aktion ausführen darf.

Hierzu ist es notwendig, dass die Klasse Foo u. a. folgende Attribute zusätzlich speichern kann:

- long companyId
- · long groupId
- · long userId

Jedes Mal, wenn eine neue Instanz erstellt und in der Datenhaltung abgelegt wird, wird für diese Instanz nun eine Ressource erzeugt:

1 ResourceLocalServiceUtil.addResources(companyId, groupId, userId, name, primKey, portletActions, addGroupPermissions, addGuestPermissions);

### Beispiel:

1 resourceLocalServiceUtil.addResources(foo.getGroupId(), foo.getUserId(), Foo.class.getName(),foo.getId(), false, true, true);

Parameter:

- · companyId: ID der Liferay-Instanz und im ThemeDisplay zu finden (themeDisplay.getCompanyId();)
- groupId: Die aktuelle ScopeGroupId in Liferay, ebenfalls im ThemeDisplay (themeDisplay.getScopeGroupId();)
- userld: Die Liferay-ID des Nutzers (themeDisplay. getUserId();)
- · name: Full Qualified Name (hier: de.own.sample.model. Foo)
- · primKey: Primary Key des Objekts (hier ID des Foo)
- · portletActions: Hier false, da Ressourcen für ein Modell hinzugefügt werden. Sollen Berechtigungen für das Portlet selbst hinzugefügt werden, wird hier true angegeben.
- addGroupPermissions, addGuestPermissions: Hier kann auf eine Benutzereingabe beim Erstellen zurückgegriffen oder aber ein Standardwert vorgegeben werden. Wird true angegeben, werden die in Schritt 2 konfigurierten Berechtigungen für Gäste und Nutzer auf Basis der aktuellen Gruppe (groupId) automatisch zugewiesen.

Das Löschen einer Ressource im Fall, dass das zugehörige Foo entfernt wird, gestaltet sich einfach:

1 resourceLocalServiceUtil.deleteResource(foo.get CompanyId(), Foo.class.getName(), ResourceConstants. SCOPE\_INDIVIDUAL, foo.getId());

### **BERECHTIGUNGEN**

Nach erfolgreicher Implementierung des Datenmodells folgt die Vergabe von Berechtigungen auf der in Schritt 3 angelegten Ressource.

Während die in Schritt 2 für die <portlet-resource> definierten Portlet-Berechtigungen automatisch über das Konfigurations-Menü des Portlets in Liferay verfügbar sind, muss die modellbezogene Vergabe von Berechtigungen implementiert werden.

Liferay verwendet einen modalen Dialog bei der Vergabe von Berechtigungen auf Objekten, dessen Aufruf in JSPs (JavaServer Pages) komfortabel durch ein vom Portal bereitgestelltes Tag realisiert werden kann:

```
<liferay-security:permissionsURL
   modelResource="<%= Foo.class.getName() %>"
   modelResourceDescription="<%= foo.getTitle() %>"
   resourcePrimKey="<%= foo.getId().toString() %>"
   var="entryURL"/>
<liferay-ui:icon image="permissions" url="<%= entryURL %>" />
```
Das Tag <liferay-security:permissionsURL> generiert die notwenige URL für den Aufruf und erwartet neben dem Namen der Klasse einen Titel (oder Beschreibung), der im Dialog angezeigt wird. Zusätzlich ist die ID des Objekts notwendig, für dessen Ressource die Berechtigungen gelten sollen.

In diesem Beispiel ist der Aufruf über ein Icon verfügbar: <liferay-ui:icon>

### **ZUGRIFFSKONTROLLE**

Das Prüfen einer notwendigen Berechtigung wird in Liferay mit der PermissionChecker-Klasse realisiert. Diese kapselt die notwendige Logik zur Berechnung der als Vielfaches vom Wert 2 gespeicherten Berechtigungen.

1 permissionChecker.hasPermission(scopeGroupId, name, primKey, actionKey);

### Parameter:

- · scopeGroupId: Die aktuelle ScopeGroupId in Liferay
- · name: Full Qualified Name (hier: de.own.sample.model. Foo)
- · primKey: Primary Key des Objekts (hier ID der Instanz von Foo)
- actionKey: Action Key, auf den geprüft werden soll (z. B. ADD\_ENTRY)

Hier bietet es sich an, zwei Hilfsklassen zu implementieren, welche die Berechtigungsprüfung für das Portlet und jedes Objekt abstrahieren:

### **Portlet**

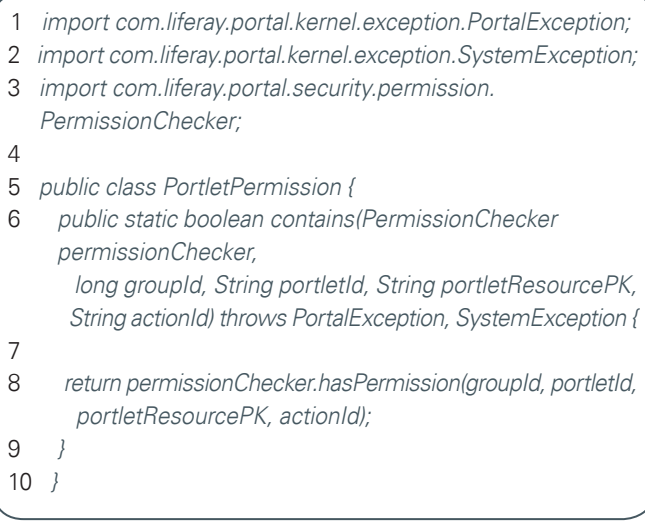

Code 1: Hilfsklasse zur Prüfung von portlet-weiten Berechtigungen

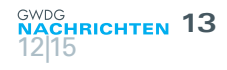

Beide Hilfsklassen ermöglichen die Prüfung, ob die übergebene Instanz des PermissionChecker die notwendige Berechtigung für das Portlet oder Objekt enthält.

### Prüfung in JSP

Die notwendigen Parameter zur Prüfung im Falle einer Portlet-Berechtigung können innerhalb einer JSP wie folgt ermittelt werden:

- 1 // scopeGroupId
- 2 // permissionChecker
- 3 String portletId = portletDisplay.getRootPortletId();
- 4 String portletRPK = portletDisplay.getResourcePK();
- 5 String actionId =  $, ADD\_ENTRY$ ";

Instanzen der scopeGroupID (Zeile 1) und permissionChecker (Zeile 2) sind innerhalb einer mit den folgenden Tags versehenen JSP bereits verfügbar:

<portlet:defineObjects /> <liferay-theme:defineObjects />

### Prüfung in Java

- 1 import javax.portlet.ActionRequest;
- 2 import javax.portlet.ActionResponse;
- 3 import com.liferay.portal.kernel.util.WebKeys;
- 4 import com.liferay.portal.security.permission. PermissionChecker;
- 5 import com.liferay.portal.service.permission. PortletPermissionUtil;
- 6 import com.liferay.portal.theme.ThemeDisplay;
- 7
- 8 public static void addDoc(ActionRequest request,
- ActionResponse response) { 9 ThemeDisplay themeDisplay = (ThemeDisplay) request. getAttribute(WebKeys.THEME\_DISPLAY);
- 10 PermissionChecker permissionChecker = themeDisplay. getPermissionChecker();
- 11 long scopeGroupId = themeDisplay.getScopeGroupId();
- 12 String portletId = (String) request.getAttribute(WebKeys. PORTLET\_ID);
- 13 String portletRPK = PortletPermissionUtil. getPrimaryKey(themeDisplay.getPlid(), portletId);
- 14 String actionId =  $.$  ADD ENTRY";  $//$  ...

Der Aufruf erfolgt in beiden Fällen identisch:

1 PortletPermission.contains(permissionChecker, scopeGroupId, portletId, portletRPK, actionId);

### **Eintrag (Foo)**

Im Falle der Instanzen von Foo ist die Prüfung zusätzlich erweitert und umfasst die Abfrage, ob es sich beim aktuellen Benutzer um den Ersteller handelt (Code 2, Zeile 9). Soll dies nicht gesondert berücksichtigt werden, kann dieser Teil des Codes entfernt werden.

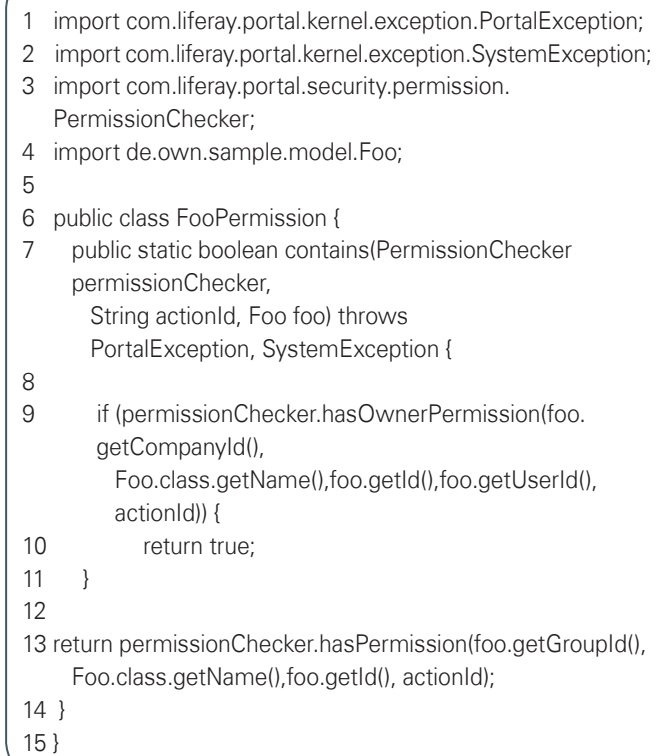

Code 2: Hilfsklasse zur Prüfung von objekteigenen Berechtigungen

### Prüfung in JSP

Wie bei der Prüfung für das Portlet, sind durch die Liferay-JSP-Tags bereits notwendige Instanzen der Klassen vorhanden und müssen nur noch verwendet werden:

1 long primKey =  $foo.getld()$ ;

Wichtig in diesem Fall, dass die ActionKeys innerhalb der JSP verfügbar sind:

<%@ page import="com.liferay.portal.security.permission. ActionKeys" %>

#### Prüfung in Java

- 1 public static void deleteFoo(ActionRequest req, ActionResponse res) {
- 2 ThemeDisplay themeDisplay = (ThemeDisplay) req.getAttribute(WebKeys.THEME\_DISPLAY);
- 3 long primKey = ParamUtil.getLong (req, "resourcePrimKey");
- 4
- 5 PermissionChecker permissionChecker = themeDisplay getPermissionChecker();

Der Aufruf erfolgt in beiden Fällen wiederum identisch:

1 FooPermission.contains(permissionChecker, primKey, ActionKeys.DELETE);

Die ID der Instanz in resourcePrimKey wird hier mit einer HTML-Form als HTTP-Request an das Backend übergeben.

### <span id="page-13-0"></span>IBM Enterprise Integrator – Datenbank-Zauberlehrling oder -meister?

Text und Kontakt: Thorsten Hindermann thorsten.hindermann@gwdg.de 0551 201-1837

Ist der IBM Enterprise Integrator (IEI) ein Zauberlehrling oder doch der Meister, der den Transfer von Daten von und zu Lotus-Notes-Datenbanken voll im Griff hat? Dieser Artikel möchte hier Licht in diese zauberhafte Welt bringen.

Ein weit verbreitetes Produkt der Firma IBM ist Lotus Domino. Lotus Domino ist, kurz gesagt, ein Datenbanksystem mit den Möglichkeiten, E-Mails zu versenden und Datenbanken mittels des integrierten Webservers automatisiert in HTML umzuwandeln. Somit kann auf die so umgewandelten Datenbanken mittels eines Webbrowsers zugegriffen werden. Weiterhin besteht aber auch die Möglichkeit, mittels des bekannten Lotus Client auf die Datenbanken zuzugreifen.

Im heutigen Sprachgebrauch können Lotus-Datenbanken als NoSQL-Datenbanken bezeichnet werden. Das hat u. a. zur Folge, dass die Daten nicht so einfach aus den Datenbanken abfragbar sind, da die Datenbanken ein eigenes, proprietäres Format haben.

### **DIE ICH RIEF,**

Die IT-Welt ist in ständigem Wandel. Soweit nichts Neues. Aber mit den Produkten von "gestern" wurden auch viele Anwendungen entwickelt und produktiv eingesetzt. Somit haben sich dort auch viele, viele Daten angesammelt, auf die nicht so einfach verzichtet werden kann. Und diese Produkte sind auch heute noch im Einsatz. So auch Lotus Domino/Notes.

In vielen Datenbanken stecken noch sehr viele relevante Daten und auch Abläufe, die nicht so einfach abgelöst werden können. Somit sind die "Datenbank-Geister" gerufen, die nun nicht mehr von einem weichen.

### **DIE GEISTER,**

Um nun auf die wertvollen Daten dieser "Geister" zugreifen zu können, hat IBM ein Produkt (weiter)entwickelt, das früher unter Notes Pump bekannt war, dann Lotus Enterprise Integrator und nun IBM Enterprise Integrator, Abkürzung IEI, heißt.

Mit dem IEI können die Daten von einer Lotus-Domino-Datenbank in eine unterstützte Zieldatenbank und/oder umgekehrt transferiert werden.

Die unterstützten Zieldatenbanken sind Lotus Domino, Microsoft/Oracle SQL Server sowie mittels ODBC-Verbindung zugreifbare Datenbanksysteme.

Um nun einen Transfer der Daten einzurichten, sind zwei Schritte notwendig:

Im ersten Schritt werden die Quell- und Zieldatenbank-Zugriffsverbindungen, engl. Connectors, eingerichtet. In dem entsprechenden IEI-Konfigurations-Dokument (siehe Abb. 3) wird dann der entsprechend eingerichtete Connector je nach Anforderung als Quelle oder Ziel eingetragen (siehe Abb. 1 und 2).

Im nächsten zweiten Schritt wird in einem weiteren Abschnitt des Konfigurationsdokuments definiert, welche Daten transferiert werden sollen. Hier gibt es die Möglichkeit, dass die Datenbankspalten automatisch zugeordnet werden, wenn diese Namen in Quelle und Ziel identisch sind. Aber es besteht auch die Möglichkeit, dass z. B. Datenbankspalte A der Quelle in Datenbankspalte B im Ziel zugeordnet, engl. mapping, wird (siehe Abb. 3).

Weiterhin gibt es noch verschiedene Transferarten, angefangen vom Direkttransfer über Polling bis hin zu einem in Java programmierten Transfer. Die besten Ergebnisse sind bisher mit der Transferart Direkttransfer erzielt worden.

Auch können die Daten unterwegs noch auf verschiedene Art und Weise verändert werden, je nach Anforderung oder Notwendigkeit.

Anschließend wird sinnvollerweise die Ausführung zeitlich so gesteuert, dass dieser Transfer z. B. jede Nacht zu einer bestimmten Zeit ausgeführt wird (siehe Abb. 3).

### **WERD' ICH NUN NICHT LOS.**

Wie in diesem Artikel zu lesen, können die Daten aus Lotus-Domino-Datenbanken sehr gut und automatisiert in heutige relationale Datenbanksysteme überführt werden. Und das sogar in beide

### IBM Enterprise Integrator

Is the IBM Enterprise Integrator (IEI) a sorcerer's apprentice, or yet the master, who has the transfer of data from and to a Lotus Notes database fully under control? This article would like to shed light here in this magical world.

Richtungen. Somit ist der IEI ein meisterliches, ergänzendes Produkt zu Lotus Domino, dass den Datentransfer und ggf. die Datenveränderung, wenn das die Situation erfordert, von und zu Lotus-Domino-Datenbanken im Griff hat.

In einem weiteren ergänzenden Artikel wird in einer der

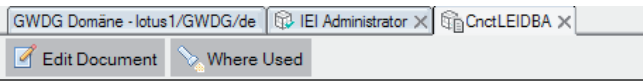

### **Connection to Notes**

### Connectivity

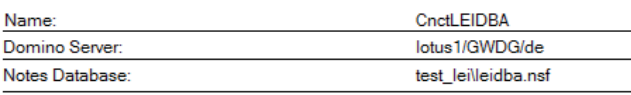

### General Options | Selection Options | Data Transformation | Data Creation |

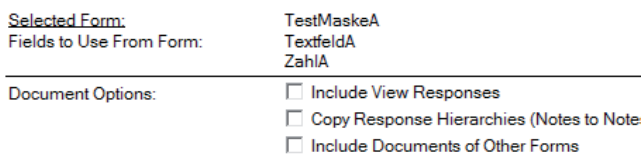

1\_Verbindungseinstellung zu einer Lotus-Domino-Datenbank

kommenden Ausgaben der GWDG-Nachrichten eine andere Technologie beschrieben, mit der Daten aus Lotus-Domino-Datenbanken propagiert bzw. konsumiert werden können. Diese Technologie sind SOAP-basierte Webservices.

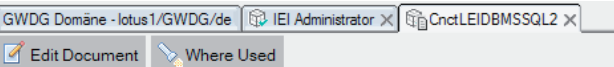

### Connection to OLE DB

### Connectivity

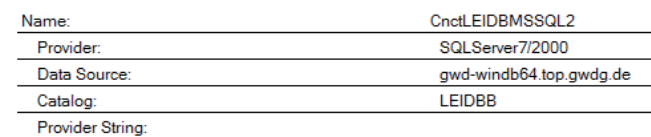

2\_Verbindungseinstellung zu einem Microsoft SQL Server

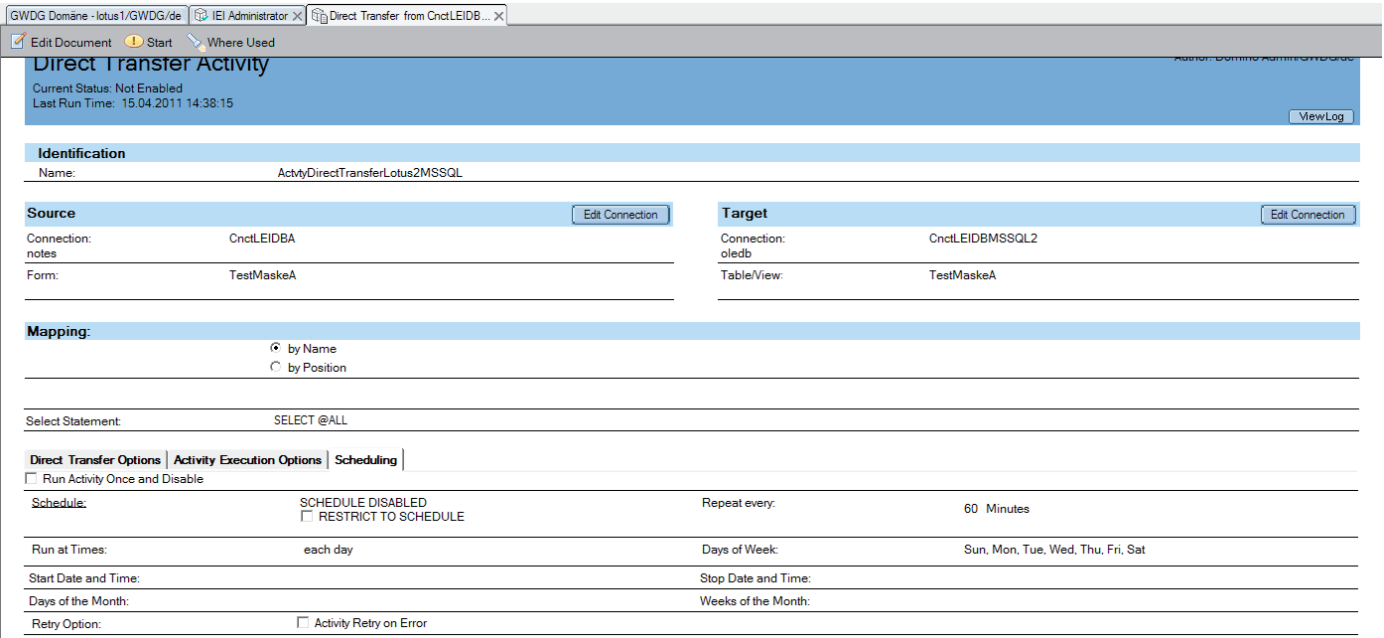

3\_Konfigurationsdokument mit den Quell- und Ziel-Verbindungseinstellungen, automatischem Mapping und Einstellungsmöglichkeiten für das zeitgesteu erte Ausführen des Transfers

### <span id="page-15-0"></span>Parallelverarbeitung mit numerischen Bibliotheken – Leistungsmessungen für ScaLAPACK- und PBLAS-Routinen (Teil 2)

Der Einsatz parallelisierter Softwarebibliotheken kann die effiziente Nutzung der Parallelverarbeitung auf dem GWDG Scientific Compute Cluster unterstützen. In zwei Beiträgen werden die Rechengeschwindigkeiten und das Skalierungsverhalten von Programmen mit Algorithmen der linearen Algebra aus den Paketen PBLAS und ScaLAPACK untersucht. Nachdem sich der erste Teil, der in den GWDG-Nachrichten 09-10/2015 erschienen ist, mit der parallelen Matrizenmultiplikation befasst hat, geht es nun in diesem zweiten Teil um die parallele Lösung von Gleichungssystemen und die Lösung von Eigenwertproblemen.

### **RECHENGESCHWINDIGKEIT FÜR PARALLELE LÖSUNG VON GLEICHUNGSSYSTEMEN MIT DER SCALAPACK-ROUTINE PDGESV**

Mit der ScaLAPACK-Routine PDGESV werden nrhs Gleichungssysteme AX = B gelöst, wobei A die Koeffizienten-Matrix der Ordnung n mit n Zeilen und n Spalten, B eine Matrix mit nrhs Spaltenvektoren der rechten Seite der Länge n und X eine Matrix mit nhrs der zu dem jeweiligen Rechte-Seite-Vektor gehörigen Lösungsvektoren ist.

Die Routine PDGESV zur Lösung von Gleichungssystemen basiert auf der LU-Zerlegung der Matrix A mit Zeilenvertausch (Pivotisierung): A = L P U, wobei P eine Permutationsmatrix, L eine untere (Lower) Dreiecksmatrix und U eine obere (Upper) Dreiecksmatrix ist. Diese faktorisierte Form der Matrix erlaubt dann die Berechnung der Lösung in zwei Schritten durch die einfachere Lösung von Dreiecksgleichungssystemen: Zunächst wird Y aus der Gleichung L Y = B bestimmt, dann X aus der Gleichung U X = P-1 Y. Der größte Teil des Rechenaufwands fällt bei der LU-Zerlegung an: 2/3n<sup>3</sup> Fließkommaoperationen; die Auflösung der Dreieckgleichungssysteme erfordert demgegenüber nur jeweils n2 Fließkommaoperationen.

Als Maßstab für die Effizienz der Parallelisierung der Gleichungslösung wird die Leistung bei der gleichzeitigen Ausführung mehrerer sequentieller Routinen zur Gleichungslösung herangezogen. Abb. 1 zeigt die Rechenleistung der sequentiellen LAPACK-Routine DGESV. Wie im Falle der Matrizenmultiplikation, die im ersten Teil dieser Artikelserie untersucht wurde, sinkt auch hier die Leistung der sequentiellen Routine bei gleichzeitiger Ausführung

mehrerer Routinen. Im Unterschied zur Matrizenmultiplikation steigt bei der Gleichungslösung die Leistung mit wachsender Ordnung n der (n x n)-Matrix weiter an, auch bis zur höchsten untersuchten Ordnung n=8000. Der Grund hierfür liegt in der im Vergleich zum Multiplikations-Algorithmus höheren Komplexität des Lösungs-Algorithmus, der außer der in die Leistungsberechnung einfließenden Anzahl von 2/3n<sup>3</sup> Fließkommaoperationen weitere Operationen enthält, die z. B. für die Zeilenvertauschung bei der Pivotisierung erforderlich sind.

Die Rechenleistung bei der parallelen Gleichungslösung mit PDGESV hängt von verschiedenen Faktoren ab: von der Ordnung n des Gleichungssystems, von der Größe der für die blockzyklische Verteilung der globalen Koeffizientenmatrix verwendeten lokalen Blöcke und von der Dimensionierung des für die Parallelisierung genutzten zweidimensionalen Prozessgitters. Anders als bei der parallelen Matrizenmultiplikation gibt es hier keine Abhängigkeit von der logischen Blockgröße, so dass der in der ScaLAPACK

### Parallel processing with numerical libraries

The efficient use of parallel processing on the GWDG Scientific Compute Cluster can be supported by employing available parallelized software libraries. Performance and scaling behavior of linear algebra programs from PBLAS and Sca-LAPACK will be analyzed. This is the second part of this analysis covers solver for systems of linear equations and the solution of eigenvalue problems.

Text und Kontakt: Prof. Dr. Oswald Haan oswald.haan@gwdg.de

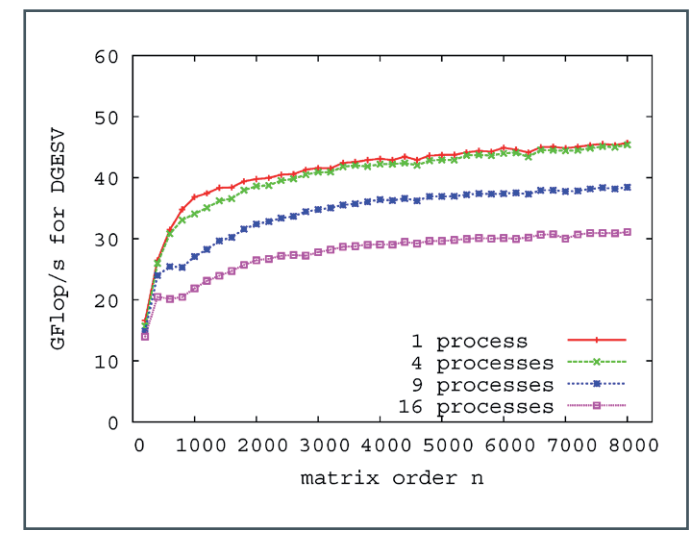

1\_Rechenleistung bei mehrfacher Ausführung der LAPACK Routine DGESV in Abhängigkeit der Matrixordnung n

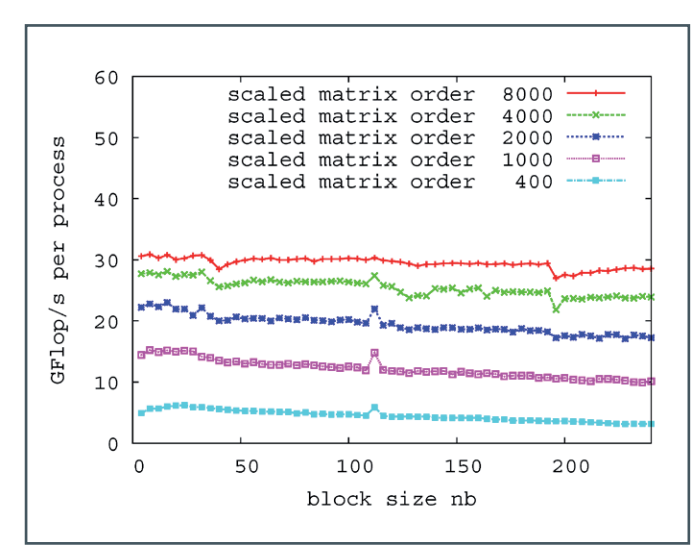

2\_Rechenleistung pro Prozess in Abhängigkeit von der Blockgröße nb x nb für die parallele Lösung eines Gleichungssystems mit PDGESV auf einem Prozessgitter der Größe 4 x 4

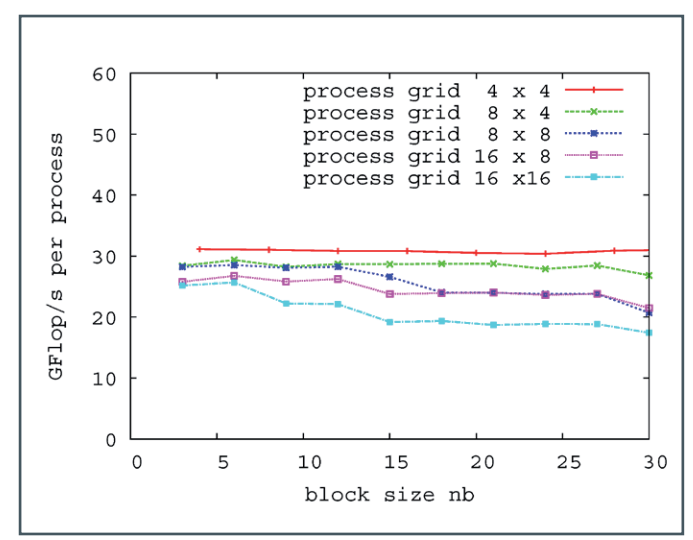

3\_Rechenleistung pro Prozess in Abhängigkeit von der Blockgröße nb x nb für die parallele Lösung mit PDGESV eines Gleichungssystems der skalierten Ordnung 8000

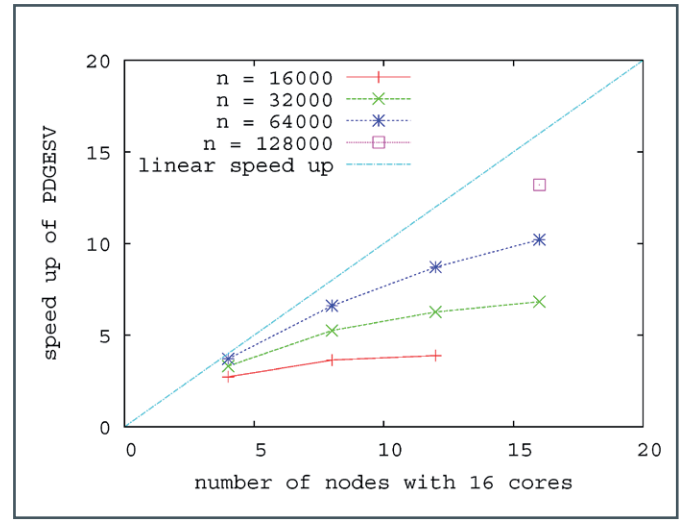

4\_Beschleunigung der Gleichungslösung mit PDGESV bei Erhöhung der Anzahl beteiligter Rechenknoten. Als Referenz ist die Ausführungszeit auf einem Knoten mit 16 Cores genommen.

Implementierung voreingestellte Wert lb=32 beibehalten werden kann.

Zunächst soll die Abhängigkeit von der Blockgröße untersucht werden, mit der Einschränkung auf quadratische Blöcke der Größe nb x nb. Abb. 2 zeigt diese für die parallele Lösung von Gleichungssystemen unterschiedlicher Größe n mit 16 Prozessen auf einem (4 x 4)-Prozessgitter. Die Rechenleistung pro Prozess ist, wie bei der Leistungsuntersuchung der Matrizenmultiplikation im ersten Teil, in Abhängigkeit von der mit der Wurzel aus der Prozesszahl dividierten Ordnung n der Matrix dargestellt. Die skalierten Ordnungen von 400 bis 8000 der Koeffizientenmatrix entsprechen also Gleichungssystemen der globalen Ordnungen der vierfachen Größe n=1600 bis 32000.

Die Rechenleistung pro Prozess steigt mit der Größe der Matrix und erreicht bei einer skalierten Matrixgröße von 8000 einen maximalen Wert von 30,8 GFlop/s, das sind 99 % der Leistung, die die sequentielle Gleichungslösung mit DGESV bei einer Matrixgröße von n=8000 und 16 gleichzeitig laufenden Prozessen erzielt (vgl. Abb. 1). Diese Leistung wird bei einer Blockgröße von nb=16 erreicht, die Abhängigkeit der Leistung von nb ist jedoch gering, sie fällt mit wachsendem nb nur langsam ab. Dieser für alle Matrixgrößen sichtbare Trend wird bei n=112 von einem deutlichen lokalen Maximum unterbrochen, dessen Erklärung eine genauere Analyse des Zusammenspiels der in PDGESV implementierten Rechenund Kommunikationsschritte und der Speicherorganisation des Haswell-Rechenknotens erfordern würde.

Mit steigender Zahl der bei der parallelen Gleichungslösung beteiligten Prozesse verstärkt sich die Abhängigkeit der Leistung von der Blockgröße nb, wie in der Abb. 3 deutlich wird. Zugleich verschiebt sich das Maximum der Leistung zu kleineren Werten von nb. Ein Wert von nb=6 gibt für alle untersuchten Prozesszahlen einen optimalen Wert.

Die beiden Abb. 4 und 5 illustrieren Speedup und Effizienz der parallelen Gleichungslöser in Abhängigkeit von Größe des Gleichungssystems und Parallelisierungsgrad. Als Referenz wird jeweils die Rechenleistung für die parallele Ausführung mit 16 Prozessen eines Haswell-Knotens herangezogen. Es ist gut erkennbar, dass auch für eine hohe Prozesszahl von 256 bei genügend großem Gleichungssystem mehr als 80 % Parallelisierungseffizienz erreicht wird. Die Koeffizientenmatrix des größten untersuchten

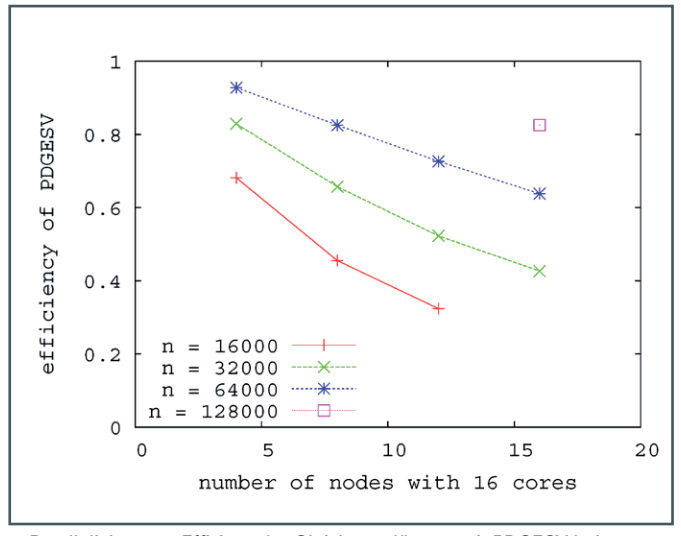

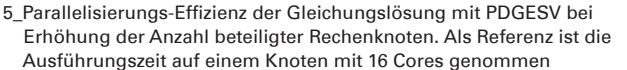

Gleichungssystems mit n=128000 benötigt einen Speicherplatz von ca. 1050 GByte, bei Verteilung auf 16 Rechenknoten also ca. 8 GByte pro Knoten. Der Speicherausbau der für die Leistungsanalyse verwendeten Haswell-Knoten liegt bei 256 GByte. Bei Nutzung des gesamten verfügbaren Speichers könnte also mit 256 Prozessen auf 16 Knoten ein bis zu 5,6-mal größeres Gleichungssystem, bis zu Ordnungen von mehr als n=700000, gelöst werden. Die auf 256 Prozessen parallelisierte Bearbeitung des Gleichungssystems dieser maximalen Größe würde allerdings, selbst bei einer Parallelisierungseffizienz von 100 %, mehr als 10 Stunden betragen.

Abschließend sei noch darauf hingewiesen, dass auch die Form des zweidimensionalen Prozessgitters in geringem Maße die Rechenleistung beeinflussen kann. Als Beispiel hierfür sind in der Abb. 6 die Leistungen bei der Anordnung von 64 Prozessen in drei verschiedene Gitterformen – 4 x 16, 8 x 8, 16 x 4 – aufgetragen.

### **RECHENGESCHWINDIGKEIT FÜR PARALLELE LÖSUNG VON EIGENWERTPROBLEMEN MIT DER SCALAPACK-ROUTINE PDSYEV**

Die Berechnung der Eigenwerte und Eigenvektoren einer symmetrischen Matrix wird durch die ScaLAPACK-Routine PDSYEV geleistet. PDSYEV transformiert die symmetrische Ausgangsmatrix in eine Tridiagonal-Matrix, deren Eigenwerte und Eigenvektoren dann mit Hilfe des QR-Algorithmus ermittelt werden. Anschließend müssen die Eigenvektoren der Tridiagonal-Matrix in die Eigenvektoren der Ursprungs-Matrix zurücktransformiert werden. Im ScaLAPACK User's Guide ([http://www.netlib.org/scalapack/](http://www.netlib.org/scalapack/slug/) [slug/](http://www.netlib.org/scalapack/slug/), Table 5.8 im Kapitel "Solution of Common Numerical Linear Algebra Problems") wird die Anzahl von Fließkommaoperationen, die für eine symmetrische Matrix der Ordnung n anfallen, mit 22/3 n<sup>3</sup> angegeben, wobei bemerkt wird, dass dies die wahre Operationszahl unterschätzt, da bei der Zählung alle Beiträge der Ordnung n<sup>2</sup> und n vernachlässigt werden. Wenn nur Eigenwerte berechnet werden sollen, entfallen die Bestimmung der Eigenvektoren im QR-Verfahren sowie die Rücktransformation der Eigenvektoren, was die benötigte Zahl von Operationen auf 4/3 n<sup>3</sup> reduziert. Im Folgenden wird aber immer die volle Lösung der Eigenwertproblems einschließlich der Bestimmung der Eigenvektoren betrachtet.

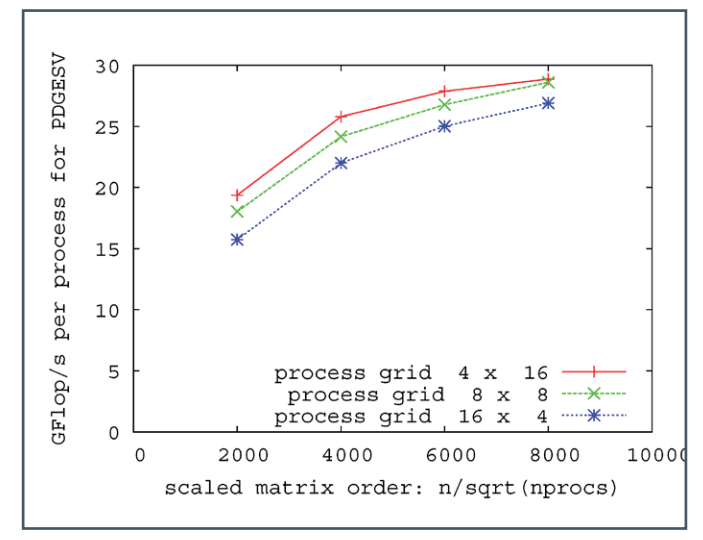

6\_Rechenleistung pro Prozess für die parallele Lösung mit PDGESV für verschiedene Formen des Prozessgitters (mit nb=6)

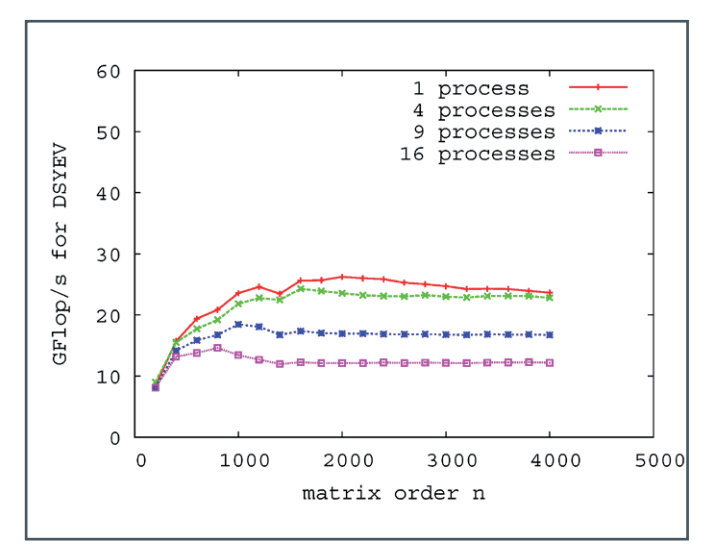

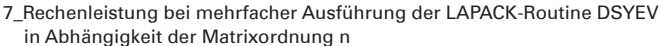

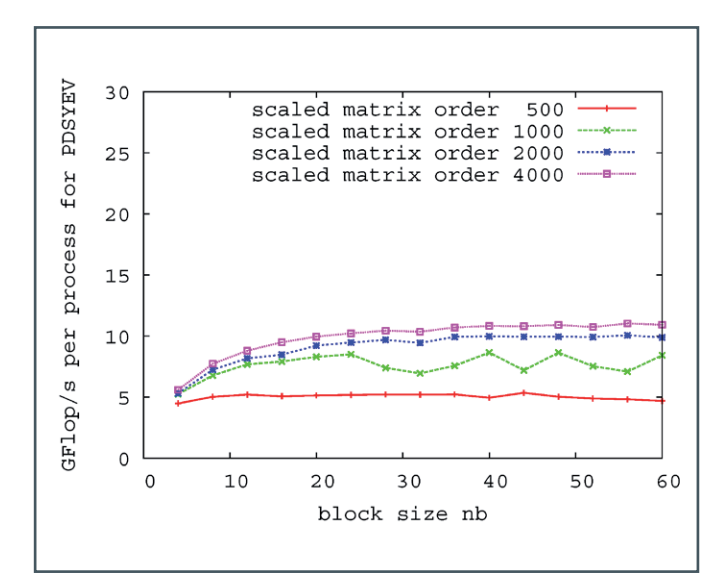

8\_Rechenleistung pro Prozess in Abhängigkeit von der Blockgröße nb x nb für die parallele Lösung des Eigenwertproblems mit PDSYEV auf einem Prozessgitter der Größe 4 x 4

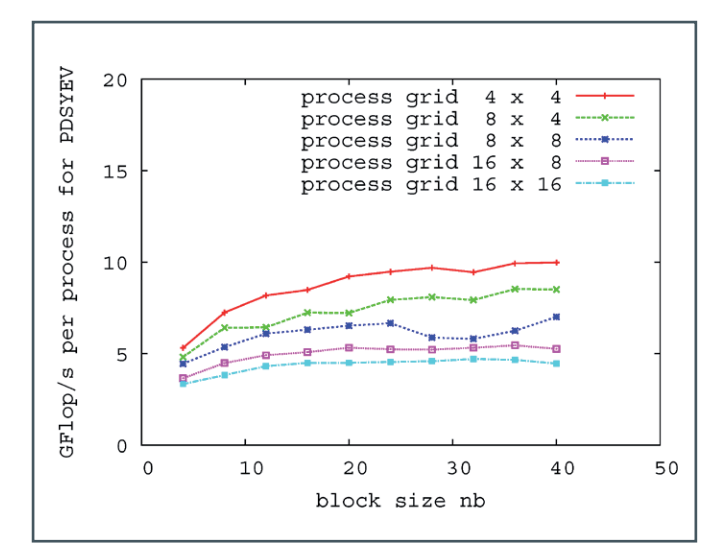

9\_Rechenleistung pro Prozess in Abhängigkeit von der Blockgröße nb x nb für die parallele Lösung des Eigenwertproblems der skalierten Ordnung 2000 mit PDSYEV

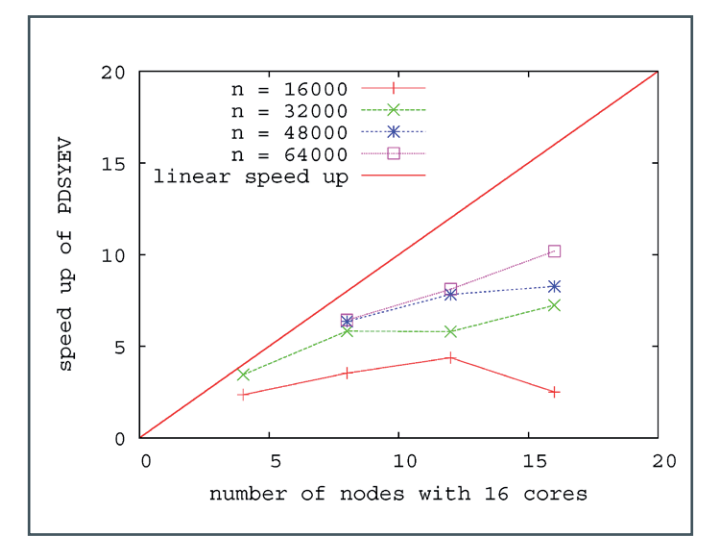

10\_Beschleunigung der Lösung des Eigenwertproblems mit PDSYEV bei Erhöhung der Anzahl beteiligter Rechenknoten. Als Referenz ist die Ausführungszeit auf einem Knoten mit 16 Cores genommen.

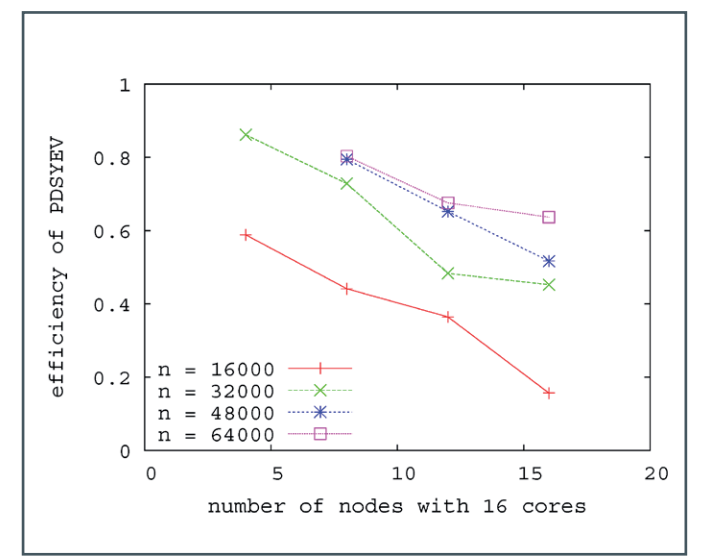

11\_Parallelisierungseffizienz bei der Lösung des Eigenwertproblems mit PDSYEV. Als Referenz ist die Ausführungszeit auf einem Knoten mit 16 Cores genommen.

Als Bezugsgröße für die Darstellung der Rechengeschwindigkeit der parallelen Berechnung des Eigenwertproblems wird wieder die entsprechende Routine der sequentiellen LAPACK-Bibliothek herangezogen. In der Abb. 7 sind die Rechengeschwindigkeiten für gleichzeitige Ausführungen mehrerer DSYEV-Berechnungen dargestellt, bezogen auf die Zahl von 22/3 n<sup>3</sup> Operationen für die Bearbeitung einer Matrix der Ordnung n. Wenn alle 16 Cores des Knotens DSYEV ausführen, reduziert sich die Rechenleistung des einzelnen Programms für Matrixordnungen größer als 1000 auf etwas mehr als 10 GFlop/s. Dies wird dann auch bei der parallelen Bearbeitung des Eigenwertproblems mit PDSYEV die Leistungsgrenze pro Prozess sein.

Bei der sequentiellen Bearbeitung ist bei Matrixordnungen über 1500 die Rechenleistung nahezu konstant. Bei der parallelen Bearbeitung ist eine stärkere Abhängigkeit von der Matrixordnung und auch eine Abhängigkeit von der gewählten Blockgröße der blockzyklischen Verteilung zu erwarten. Für die Ausführung auf einem (4 x 4)-Prozessgitter ist dies in Abb. 8 zu sehen. Die Rechenleistung erhöht sich deutlich bei wachsender Matrixordnung, wobei hier wieder die um den Faktor "Wurzel aus Prozesszahl" skalierte Matrixordnung verwendet wird. Die Abhängigkeit von nb ist ebenfalls erkennbar, wobei die starken Ausschläge für die skalierte Ordnung 1000 erklärungsbedürftig bleiben.

Die Rechenleistung in Abhängigkeit von der Blockgröße für größere Prozessgitter wird in Abb. 9 für eine skalierte Matrixordnung von 2000 gezeigt. Das Maximum der Leistung wird bei Werten von nb=36 oder 40 erreicht, wobei die Ursachen für die Schwankungen, insbesondere für das Prozessgitter der Größe 8 x 8, zu untersuchen wären.

Die parallele Beschleunigung und das Skalierungsverhalten für PDSYEV sind aus den beiden Abb. 10 und 11 ersichtlich. Im Unterschied zu den vergleichbaren Abb. 4 und 5 für die parallele Gleichungslösung sind hier nur Leistungswerte bis zu einer Matrixordnung n=64000 verfügbar, weil größere Systeme wegen zu langer Laufzeit nicht untersucht wurden. Für gleiche Matrixordnungen ist die Parallelisierungseffizienz der Routinen PDGESV und PDSYEV jedoch durchaus vergleichbar. Bei der größten untersuchten Matrixordnung liegt die Effizienz beim Einsatz von 256 Prozessen über 60 %.

Der Rechenaufand bei der Lösung des Eigenwertproblems ist mehr als zehnmal größer als beim Lösen eines Gleichungssystems gleicher Größe (22/3 n<sup>3</sup> gegenüber 2/3 n<sup>3</sup>). Ein Vergleich der Abb. 1 und 7 und der Abb. 3 und 8 zeigt zudem, dass die Rechenleistung pro Prozess für die Lösung der Eigenwertprobleme auf etwa ein Drittel der Rechenleistung bei der Gleichungslösung herabsinkt. Der Unterschied im Zeitaufwand zwischen Gleichungslösung mit PDGESV und Lösung des Eigenwertproblems mit PDSYEV liegt also insgesamt etwa bei einem Faktor 30 bei gleicher Matrixordung

Außer PDSYEV, das den QR-Algorithmus verwendet, bietet die ScaLAPACK-Bibliothek noch Routinen mit alternativen Verfahren zur Lösung des Eigenwertproblems: PDSYEVX und PDSYEVD; PDSYEVR. Für Matrizen mit gut separierten Eigenwerten benötigen diese Verfahren weniger Rechenzeit, bei vielen nahe beieinanderliegenden Eigenwerten ist die Bestimmung der Eigenvektoren mit diesen Verfahren jedoch langsamer.

### <span id="page-19-0"></span>**FAZIT**

Die in der Intel Math Kernel Library (MKL) bereitgestellten Sca-LAPACK-Routinen mit parallelisierten Verfahren der linearen Algebra erreichen hohe Rechenleistung auf dem GWDG Scientific Compute Cluster. Untersucht wurden hier die Routinen für Matrizenmultiplikation, für die Lösung von Gleichungssystemen und die Lösung von Eigenwertproblemen, alle für doppelt genaue Datentypen. Die erzielbare Rechenleistung hängt in allen Fällen von der richtigen Einstellung der Blockgröße für die blockzyklische Verteilung der zu bearbeitenden Matrizen ab, im Falle der Matrizenmultiplikation auch von der Modifikation der voreingestellten logischen Blockgröße.

Bei optimaler Wahl dieser Parameter erreicht die parallele Ausführung der untersuchten Algorithmen auf einem Knoten mit 16 Prozessen eine Parallelisierungseffizienz von nahezu 100 %, wenn die Ordnung der verwendeten Matrizen größer als 4000 für die Matrizenmultiplikation, größer als 8000 für das Eigenwertproblem und größer als 16000 für die Gleichungslösung ist. Die absolute Leistung liegt pro Prozess bei etwa 30 GFlop/s für die Matrizenmultiplikation und die Gleichungslösung und bei etwa 10 GFlop/s für die Berechnung von Eigenwerten und -vektoren.

Wie zu erwarten ist, sinkt die Parallelisierungseffizienz bei Verwendung mehrerer Knoten des Clusters, wobei die erreichbare Effizienz wieder von der Problemgröße abhängt. Beim Einsatz von 8 Knoten (128 Prozesse) wird eine Effizienz von 50 % erreicht bei einer Matrixordnung von 6400 für die Matrizenmultiplikation bzw. 16000 für die Gleichungslösung und das Eigenwertproblem. Beim Einsatz von 16 Knoten (256 Prozesse) steigt die zum Erreichen der 50%-Marke benötigte Ordnung auf 24000 bzw. 48000.

Die hier vorgestellten Leistungsmessungen zeigen, dass mit dem Einsatz von ScaLAPACK-Routinen ein hoher Parallelisierungsgrad erreichbar ist. Allerdings sollte vor dem Einsatz von ScaLA-PACK-Routinen immer die Überlegung stehen, wie hoch bei einer vorgegebenen Problemgröße der Parallelisierungsgrad gewählt werden kann, ohne eine zu kleine Parallelisierungseffizienz in Kauf nehmen zu müssen.

### Kurz & knapp

### Öffnungszeiten des Rechenzentrums um Weihnachten und Neujahr 2015/2016

Das Rechenzentrum der GWDG bleibt an den Tagen vom 24.12. bis zum 27.12. sowie vom 31.12.2015 bis zum 03.01.2016 geschlossen. An den Tagen 28.12., 29.12. und 30.12.2015 ist das Rechenzentrum lediglich von 9:00 bis 17:00 Uhr geöffnet.

Falls Sie sich zu den Zeiten, an denen das Rechenzentrum geschlossen ist, an die GWDG wenden wollen, schicken Sie bitte eine E-Mail an support@gwdg.de. Das dahinter befindliche Ticket-System wird auch während dieser Zeiten von Mitarbeiterinnen und Mitarbeitern der GWDG regelmäßig überprüft.

Wir bitten alle Benutzerinnen und Benutzer, sich darauf einzustellen.

Grieger

### Drei Zusatztermine für den Kurs "Die SharePoint-Umgebung der GWDG"

Kurzfristig wurden drei weitere Termine für den Kurs "Die SharePoint-Umgebung der GWDG" in das Kursprogramm des ersten Halbjahres 2016 aufgenommen: 11.02., 21.04. und 26.05.2016. Nähere Informationen hierzu sind unter [https://](https://www.gwdg.de/kurspgrogramm) [www.gwdg.de/kursprogramm](https://www.gwdg.de/kurspgrogramm) zu finden.

Otto

### Doppelausgabe 01-02/2016 der GWDG-Nachrichten

Die nächsten GWDG-Nachrichten erscheinen als Doppelausgabe 01-02/2016 Ende Januar 2016.

Otto

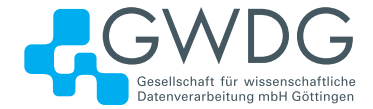

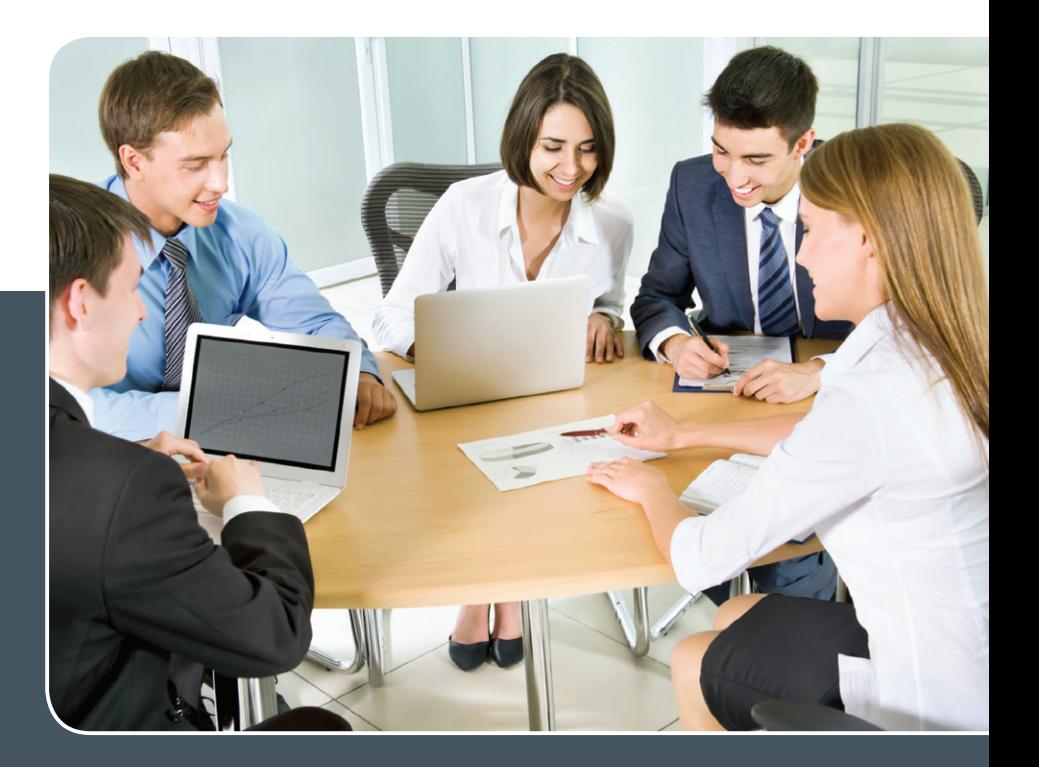

### MS SharePoint KOLLABORATION LEICHT GEMACHT!

### **Ihre Anforderung**

 Sie möchten eine kooperative Kommunikationsund Informationsplattform für Mitarbeiter einrichten, die ständig und von überall verfügbar ist. Sie benötigen ein integriertes Dokumentenmanagementsystem und möchten gemeinsame Besprechungen und Termine planen und verwalten.

### **Unser Angebot**

 Wir bieten Ihnen SharePoint als Kollaborationsplattform. Wir können z. B. eine SharePoint Site Collection als gemeinsames Portal für Ihre Arbeitsgruppe oder Ihr Projektteam einrichten. Eine solche Site Collection kann sowohl in Englisch als auch in Deutsch präsentiert werden. Mit einer umfangreiche Auswahl an Schablonen, Apps und Layout-Vorlagen können Sie das Design Ihrer Site Collection anpassen. Der Zugriff erfolgt über GWDG-Benutzerkonten. Weitere Authentifizierungsverfahren sind möglich.

### **Ihre Vorteile**

- > Einheitliches Dokumenten-Managementsystem
- > Umfangreiche Listen und Bibliotheksfunktionen
	- für Dokumente, Bilder oder Dateien
- > Steigern der Produktivität der Mitarbeiter durch vereinfachte tägliche Geschäftsaktivitäten.
- > Einfaches Planen und Protokollieren von Besprechungen
- > Führen nicht öffentlicher Diskussionsrunden
- > Wissensmanagement: Aufbau eines Wikis für Ihre Mitarbeiter
- > Bereitstellung von Informationen und Fachwissen für Mitarbeiter
- Geringer Entwicklungs- und Pflegeaufwand der SharePoint-Plattform für Benutzer
- > Individuell anpassbares Layout und Design
- > Optimale MS Office-Anbindung
- > Einfache Benutzer- und Gruppenverwaltung

### **Interessiert?**

Der Dienst steht allen Mitgliedern der Max-Planck-Gesellschaft und der Universität Göttingen zur Verfügung. Voraussetzung für die Nutzung ist die Benennung eines Ansprechpartners, der die Administration Ihrer Site Collection übernehmen soll. Wenn Sie SharePoint nutzen möchten, senden Sie bitte eine entsprechende E-Mail an support@gwdg.de. Nähere Informationen zu SharePoint sind auf der u. g. Webseite zu finden.

### Personalia

### <span id="page-21-0"></span>**ABSCHIED VON DR. WOLFGANG J. MÖLLER**

m 1. November 2015 hat für Herrn Dr. Wolfgang Möller die wohlverdiente Zeit des Ruhestands begonnen. Mit seiner Einstellung am 1. September 1979, knapp zehn Jahre nach Gründung der GWDG, gehörte Herr Dr. Möller mit über 36 Jahren Dienstzeit zu den dienstältesten Mitarbeitern. Im Jahre 1980 war Herr Dr. Möller kommissarischer Leiter der Arbeitsgruppe AG 2 "Übertragungsrechner und -schnittstellen", die später in die damalige Arbeitsgruppe H "Hardware" integriert wurde. In dieser betrieb er langjährig PDP-11-Systeme sowie nachfolgend die VAX 750 und die VAX 9000 mit ihren Betriebssystemen VMS. Insbesondere für seine Kenntnisse und Fähigkeiten auf den VAX-Systemen war er weit über die Kreise der Universität Göttingen und der Max-Planck-Gesellschaft hinaus bekannt. Parallel konnte er die Entwicklung von UNIX, teils auch live in den Bell Labs, mitverfolgen. Herr Dr. Möller besaß einen hervorragenden Überblick über die jeweiligen Systeme sowie tiefe Einblicke in jedes Einzelsystem und wirkte so an der Ausgestaltung der gesamten GWDG-Systemlandschaft umfassend mit. 1992 wechselte Herr Dr. Möller in die Arbeitsgruppe AG 1 "Systemtechnik und Zentralrechner" und führte dort den Betrieb der VAX 9000 bis zu ihrer Abschaffung im Jahre 1997 fort. Mit derselben Zielstrebig- und Gewissenhaftigkeit nahm er sich anschließend den NTP-(Zeit)-Servern und vor allem der ADSM/TSM-Backup-Umgebung der GWDG an - seit 2004 dann auch in der Arbeitsgruppe I "IT-Infrastruktur". Damals wie heute ist der Datensicherungsdienst einer der Kernbereiche der GWDG, dessen Ausgestaltung maßgeblich durch die Leistungen von Herrn Dr. Möller geprägt wurde. Auch wenn sein Name hauptsächlich mit den Bereichen VAX/VMS und TSM verbunden wurde, lagen viele weitere Systeme und Dienste in seinem Aufgaben- und Tätigkeitsbereich. Hierzu zählten u. a. die Magnetband-Roboter- und zum Teil die Speichersystem-Verwaltung, die AIX-Systeme sowie die Dienstbetreuung und die Unterstützung im UNIX- und Fileservice-Umfeld sowie bei der Datenübertragung. Auch der Support im Bereich der C-Programmierung und die Beteiligung am GWDG-Kursprogramm gehörten zu seinen vielfältigen Aufgaben. Wir wünschen Herrn Dr. Möller noch viele gute und gesunde Jahre im Ruhestand und bedanken uns bei ihm für die in über 36 Dienstjahren geleistete Arbeit. Teusch

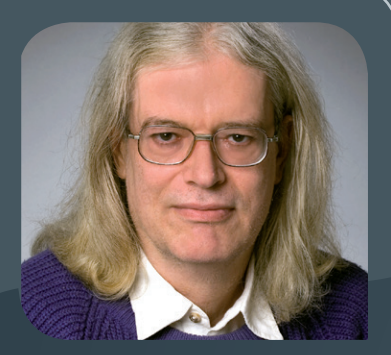

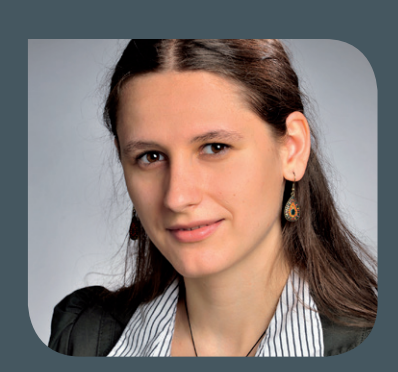

### **ABSCHIED VON MARIA MOLOCI**

Nach mehr als drei Jahren in der Arbeitsgruppe "eScience" (AG E) hat Frau Maria<br>Moloci die GWDG zum 31.10.2015 verlassen. Sie hat im Rahmen ihrer Tätigkeit als wissenschaftliche Hilfskraft an einer Vielzahl von Softwareprojekten mitgearbeitet und insbesondere bei der Programmierung von Erweiterungen für die Portallösung der GWDG ihre Kenntnisse eingebracht. Zudem hat Frau Moloci mit viel Engagement die Übungsbetreuung der Veranstaltung "Einführung in die künstliche Intelligenz" durch den Lehrstuhl für Praktische Informatik an der Universität Göttingen übernommen. Frau Moloci wird ihr Studium außerhalb Göttingens fortsetzen. Wir wünschen ihr auch dabei viel Erfolg und danken Frau Moloci sowohl für ihren Beitrag als auch für die gute Zusammenarbeit. Wieder auch der Einstein der Eine anderen Eine anderen Einstehen und der Eine anderen Wieder andere

### **NEUER MITARBEITER FARAZ FATEMI MOGHADDAM**

Seit Mitte September 2015 ist Herr Faraz Fatemi Moghaddam in der Arbeits-<br>Struppe "eScience" (AG E) für das EU-Projekt CleanSky ITN tätig. Dort ist er für den Bereich "Ressourcen-Management und Scheduling in virtuellen Infrastrukturen" zuständig. Im Rahmen dieses Projekts arbeitet er auch an seiner Promotion. Herr Fatemi Moghaddam bringt einen Bachelor-Abschluss der Universität Teheran und einen Master-Abschluss der Staffordshire University jeweils im Fach Computer Science mit. Seine Forschungsinteressen im Gebiet Cloud-Computing umfassen insbesondere die Themen Datensicherheit und Datenschutz, Ressourcen-Management und Scheduling. In den vergangenen zwei Jahren arbeitete Herr Fatemi Moghaddam als Dozent und Forscher in der "Nero Cloud Research Group" in Kuala Lumpur, Malaysia. Weitere Informationen über seinen Werdegang und seine Veröffentlichungen finden Sie unter [https://www.linkedin.](ttps://www.linkedin.com/in/farazfatemimoghaddam) [com/in/farazfatemimoghaddam](ttps://www.linkedin.com/in/farazfatemimoghaddam). Herr Fatemi Moghaddam ist per E-Mail unter faraz.fatemi-moghaddam@gwdg.de und telefonisch unter 0551 39-14482 zu erreichen. Wieder

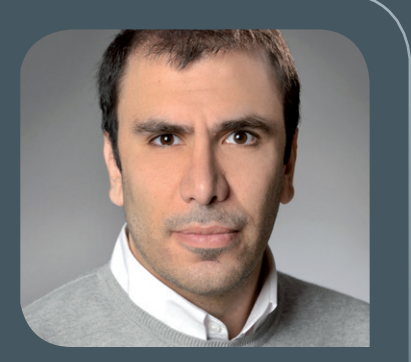

### **NEUER MITARBEITER MUZZAMIL AZIZ**

Seit dem 1. Oktober 2015 verstärkt Herr Muzzamil Aziz die Arbeitsgruppe<br>S. Bistience" (AG E) im Bereich Software Defined Networking. Er arbeitet an dem Projekt NEPHELE mit, welches von der Europäischen Union gefördert wird und sich mit Fragen der Integration und Verbesserung von Netzwerktechnologien in zunehmend virtualisierten Rechenzentren befasst. Herr Aziz hat einen Master-Abschluss in Wireless Systems (Network Services and Applications) vom KTH Stockholm in Schweden und bringt umfassende Erfahrung aus dem Netzwerkbereich, u. a. durch Tätigkeiten in Industrieunternehmen, mit. Wir freuen uns über die Verstärkung in dem für die GWDG und ihre Kunden zukunftsweisenden Forschungsgebiet. Herr Aziz ist per E-Mail unter muzzamil. aziz@gwdg.de zu erreichen. Wieder

<span id="page-23-0"></span>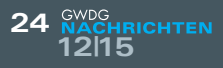

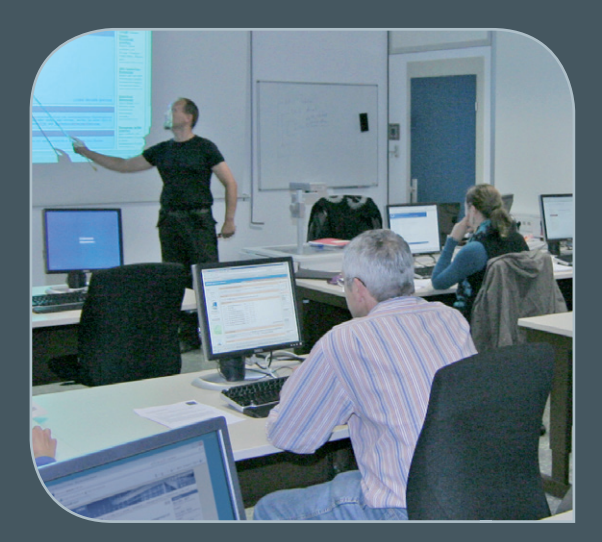

**INFORMATIONEN:** support@gwdg.de 0551 201-1523

### Dezember 2015 bis Dezember 2016

## Kurse

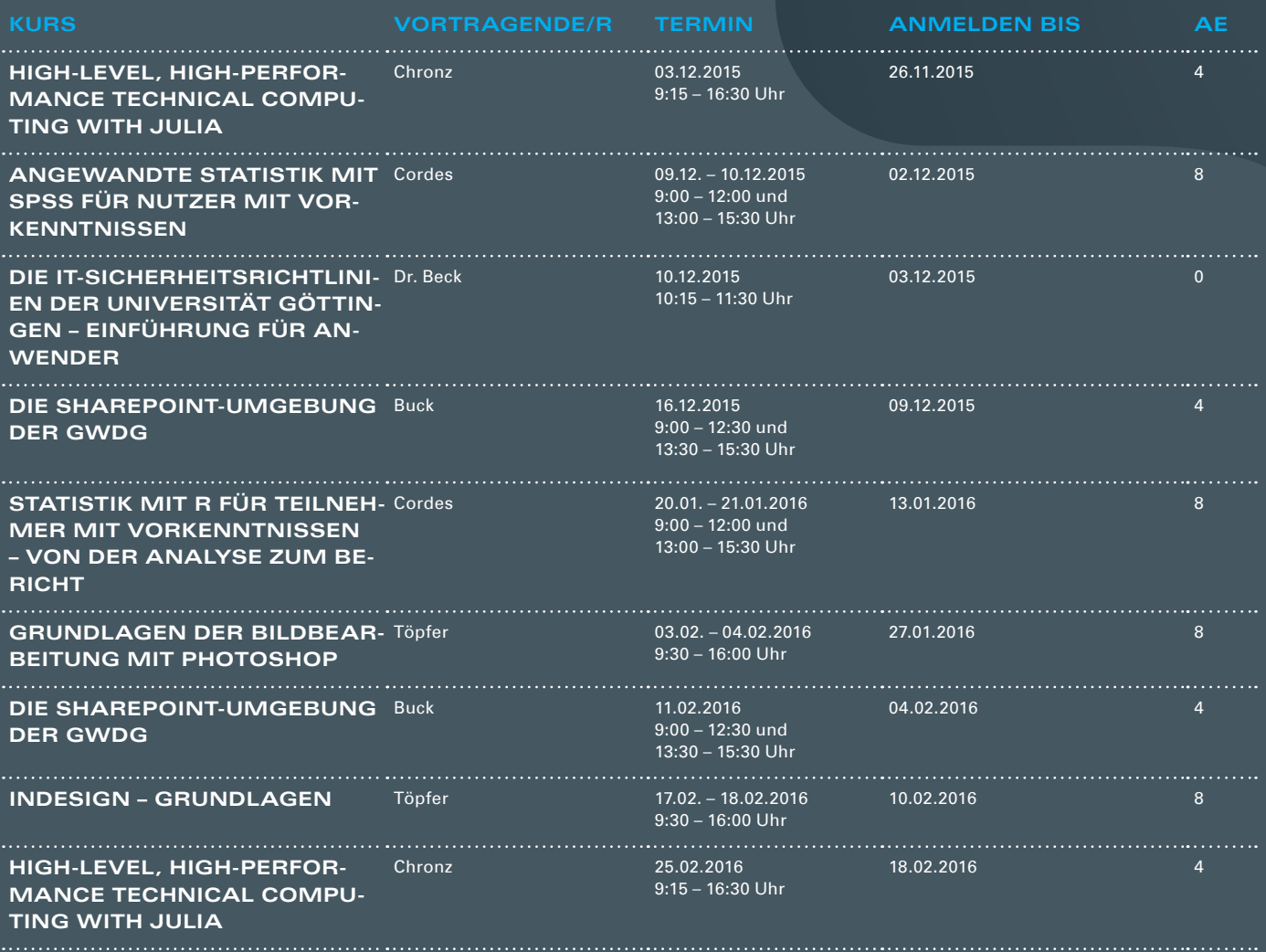

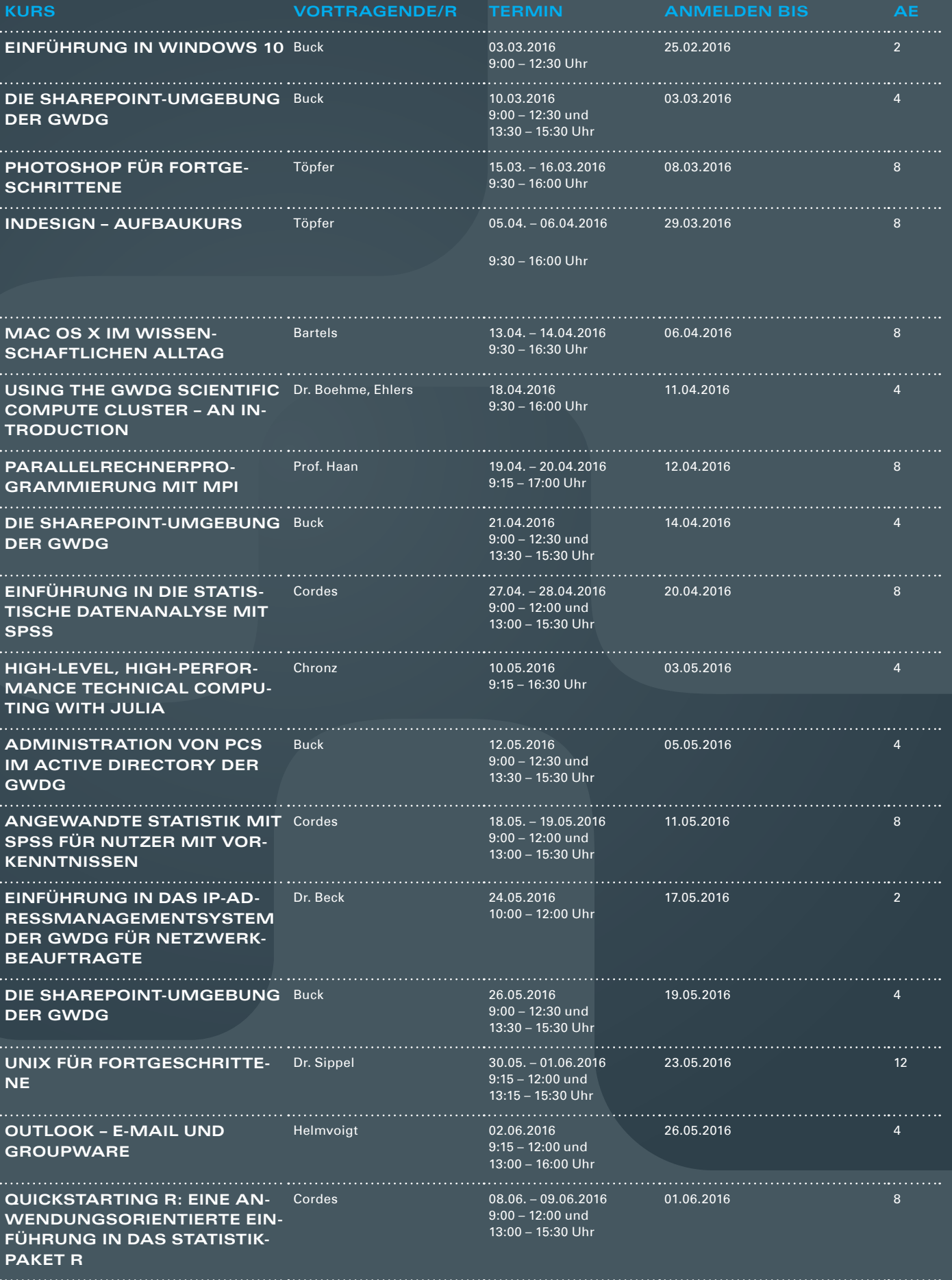

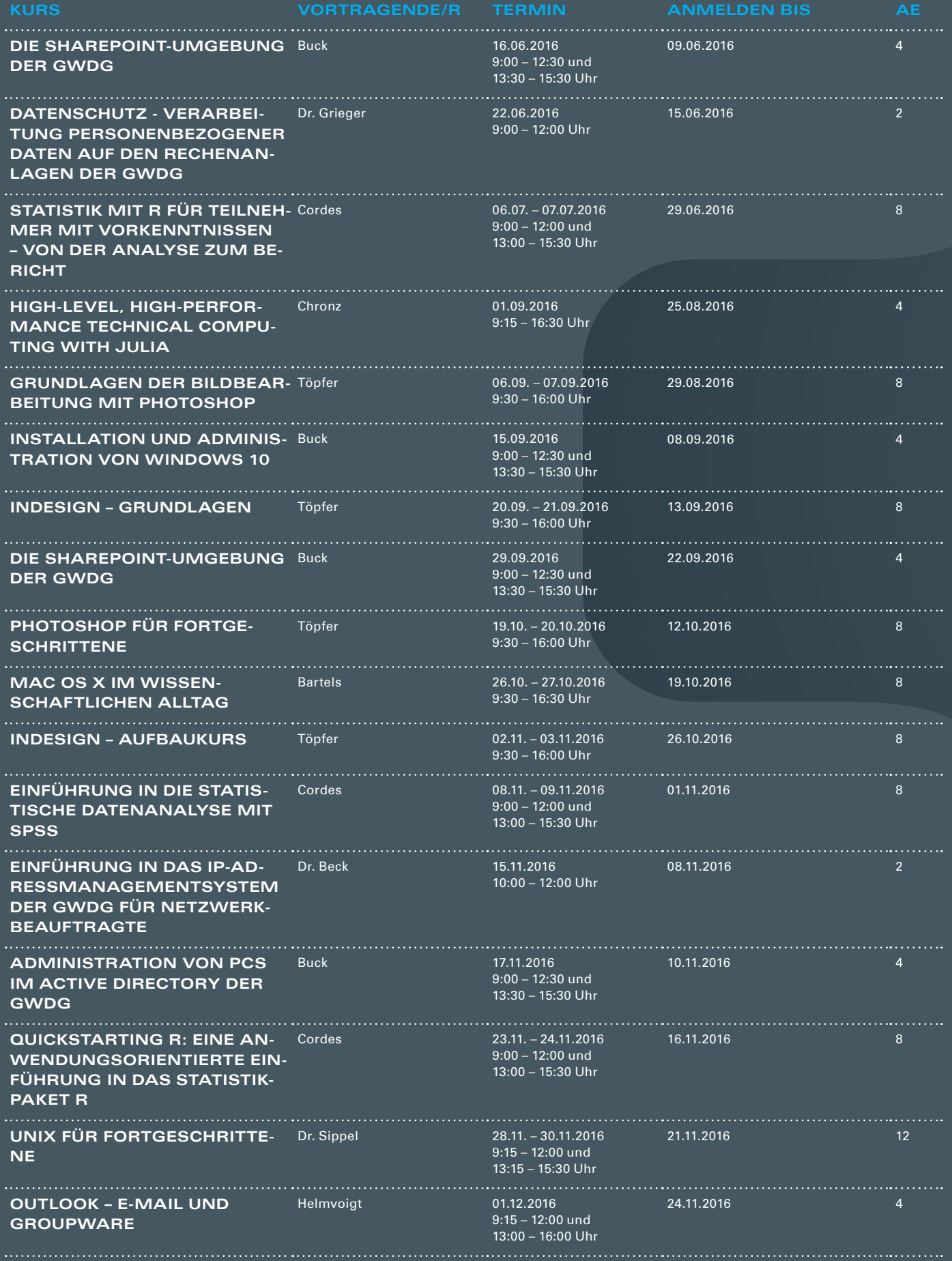

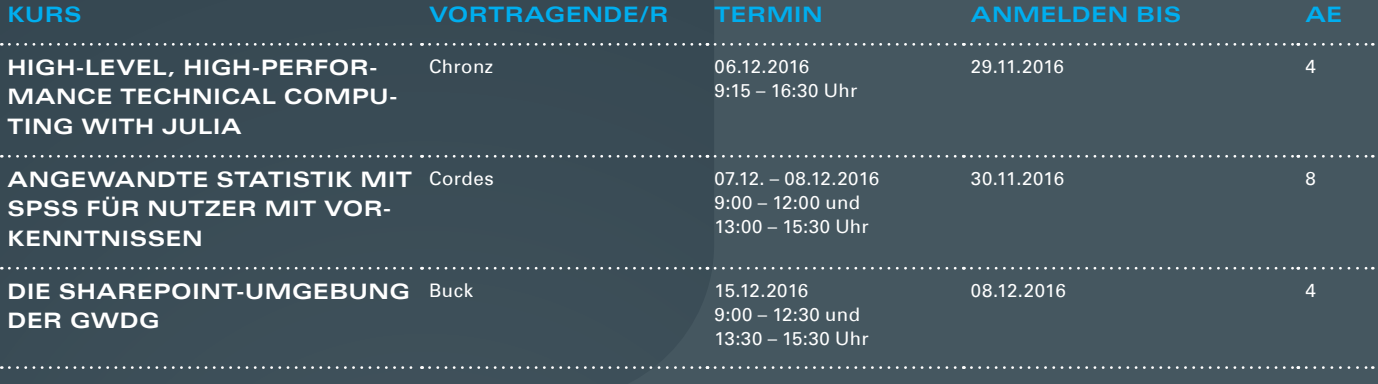

#### **Teilnehmerkreis**

Das Kursangebot der GWDG richtet sich an alle Mitarbeiterinnen und Mitarbeiter aus den Instituten der Universität Göttingen und der Max-Planck-Gesellschaft sowie aus einigen anderen wissenschaftlichen Einrichtungen.

#### **Anmeldung**

Anmeldungen können schriftlich per Brief oder per Fax unter der Nummer 0551 201-2150 an die GWDG, Postfach 2841, 37018 Göttingen oder per E-Mail an die Adresse support@ gwdg.de erfolgen. Für die schriftliche Anmeldung steht unter [https://www.gwdg.de/](https://www.gwdg.de/about-us/catalogue/applications-forms) antragsformulare ein Formular zur Verfügung. Telefonische Anmeldungen können leider nicht angenommen werden.

#### **Kosten bzw. Gebühren**

Unsere Kurse werden wie die meisten anderen Leistungen der GWDG in Arbeitseinheiten (AE) vom jeweiligen Institutskontingent abgerechnet. Für die Institute der Universität Göttingen und der Max-Planck-Gesellschaft erfolgt keine Abrechnung in EUR.

#### **Absage**

Sie können bis zu acht Tagen vor Kursbeginn per E-Mail an support@gwdg.de oder telefonisch unter 0551 201-1523 absagen. Bei späteren Absagen werden allerdings die für die Kurse berechneten AE vom jeweiligen Institutskontingent abgebucht.

#### **Kursorte**

Alle Kurse finden im Kursraum oder Vortragsraum der GWDG statt. Die Wegbeschreibung zur GWDG sowie der Lageplan sind unter [https://www.gwdg.de/](http://www.gwdg.de/lageplan)lageplan zu finden.

#### **Kurstermine**

Die genauen Kurstermine und -zeiten sowie aktuelle kurzfristige Informationen zu den Kursen, insbesondere zu freien Plätzen, sind unter <https://www.gwdg.de/kursprogramm> zu finden.

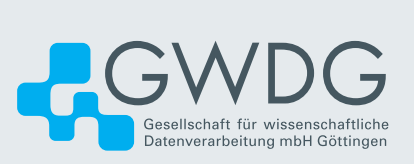